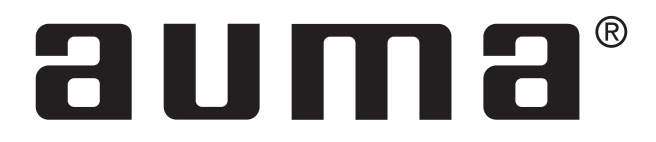

# Stellantriebs-Steuerung

AUMATIC AC 01.1 ACExC 01.1 **DeviceNet** 

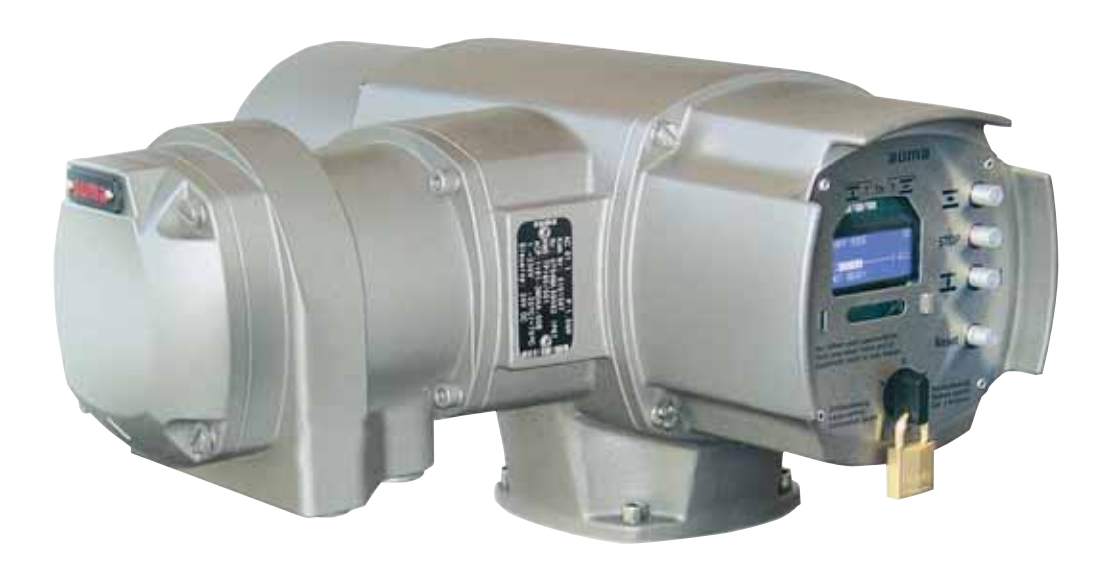

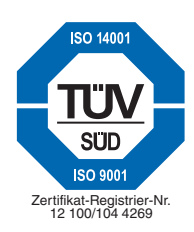

Handbuch

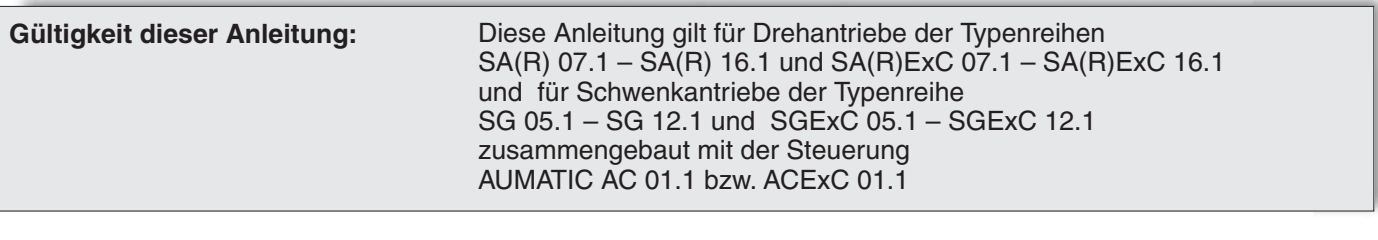

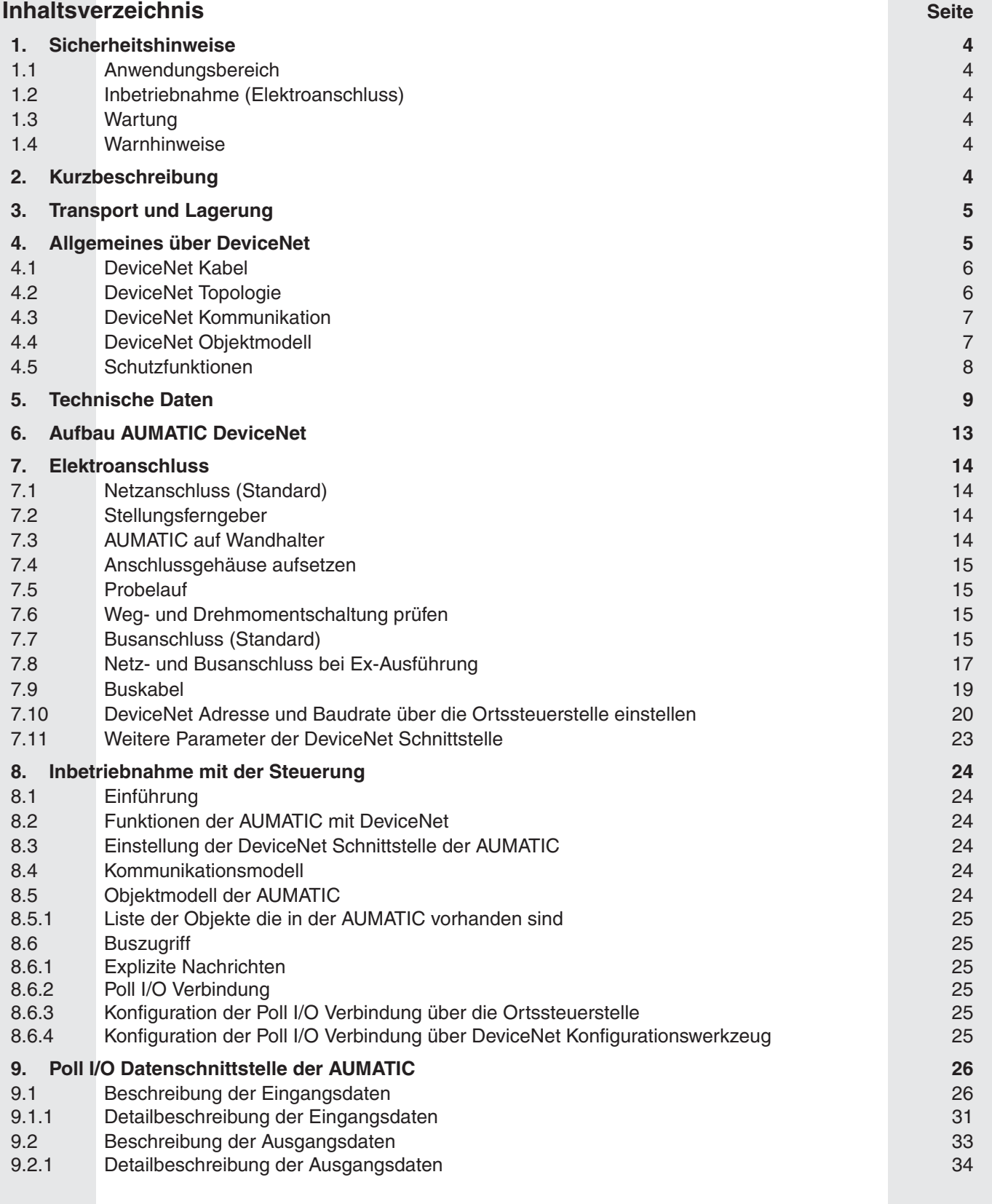

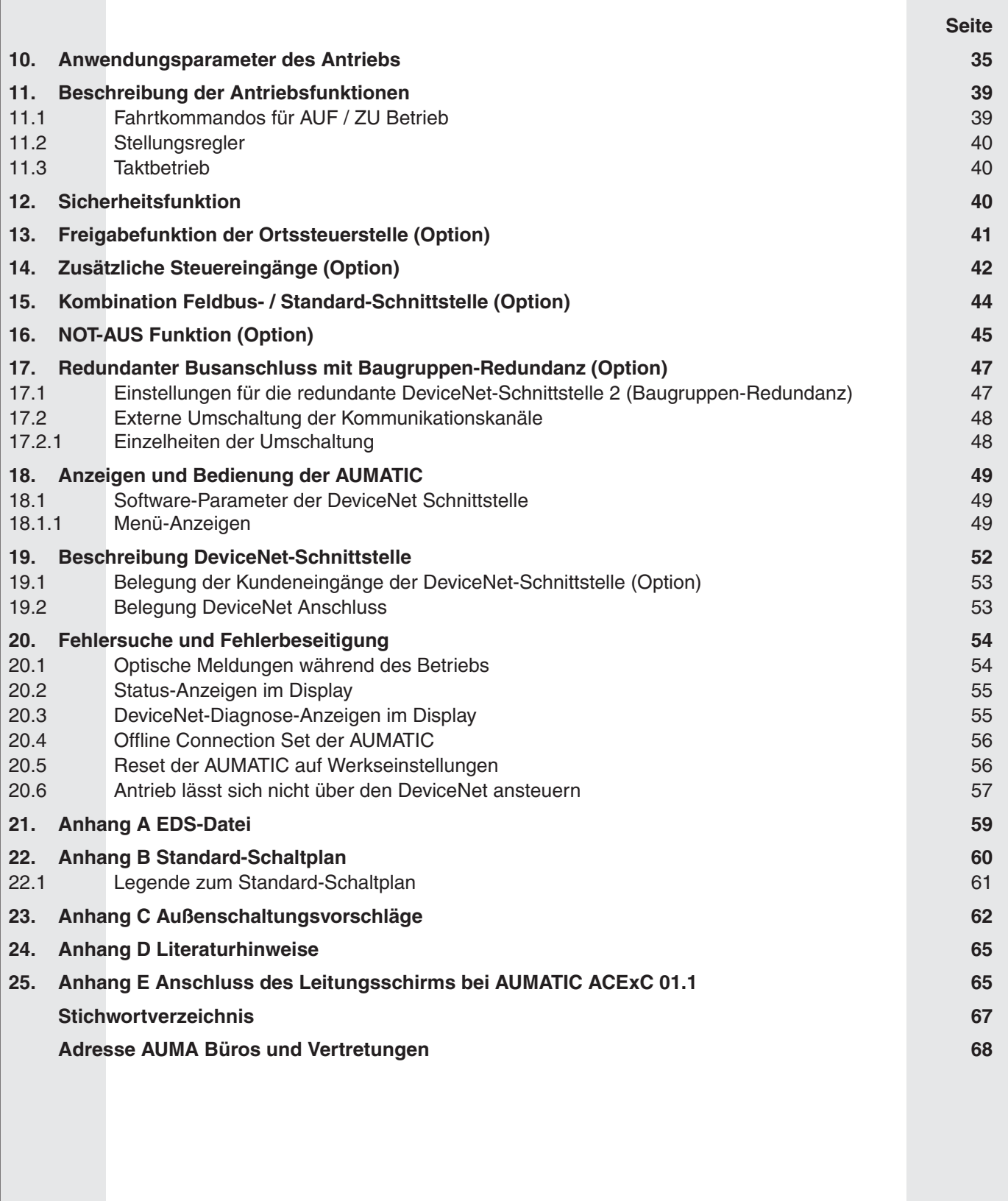

<span id="page-3-0"></span>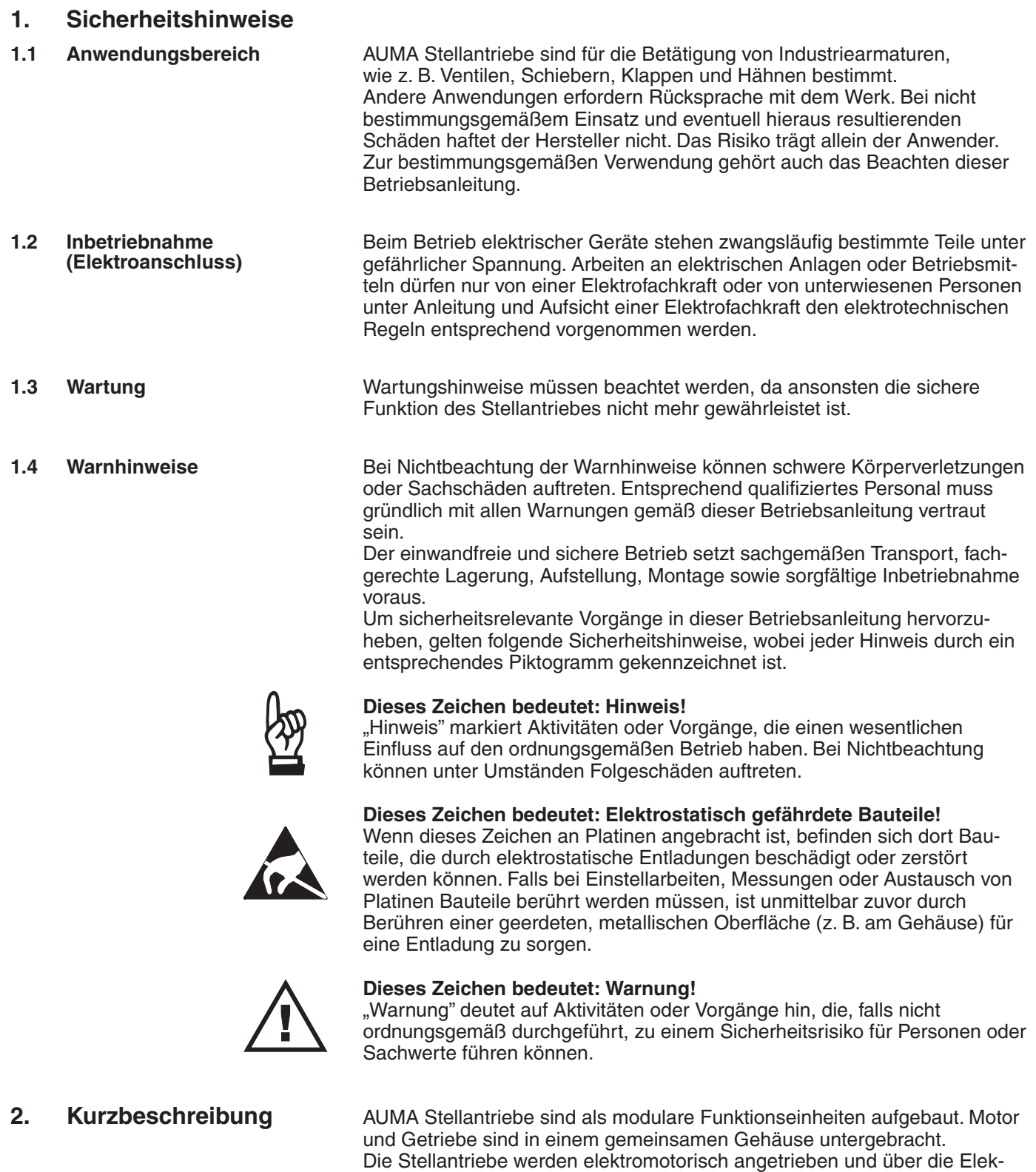

Lieferumfang enthalten.

tronik-Steuerung AUMATIC angesteuert. Diese Elektronik-Steuerung ist im

## <span id="page-4-0"></span>**3. Transport und Lagerung** . Transport zum Aufstellungsort in fester Verpackung.

- .Hebezeug nicht am Handrad befestigen.
- .Lagerung in gut belüftetem, trockenem Raum.
- Schutz gegen Bodenfeuchtigkeit durch Lagerung in Regal oder auf Holzrost.
- .Abdeckung zum Schutz gegen Staub und Schmutz.
- · Blanke Flächen mit geeignetem Korrosionsschutzmittel behandeln.

# **4. Allgemeines über DeviceNet**

Für den Informationsaustausch der Automatisierungssysteme untereinander sowie mit den angeschlossenen dezentralen Feldgeräten werden heute vorwiegend serielle Feldbusse als Kommunikationssystem eingesetzt. In vielen tausend erfolgreichen Anwendungen wurde eindrucksvoll nachgewiesen, dass durch den Einsatz der Feldbustechnik Kosteneinsparungen von bis zu 40% bei Verkabelung, Inbetriebnahme und Wartung im Vergleich zur konventionellen Technik erzielt werden. Während in der Vergangenheit oftmals herstellerspezifische, untereinander inkompatible Feldbusse zum Einsatz kamen, werden heute nahezu ausschließlich offene, standardisierte Systeme angewendet. Dadurch wird der Anwender unabhängig von einzelnen Lieferanten und kann aus einer großen Produktpalette das beste und preiswerteste Produkt auswählen.

DeviceNet® wurde von Rockwell Automation als offener Feldbusstandard basierend auf dem CAN-Protokoll entwickelt. Die ersten DeviceNet Produkte wurden 1995 vorgestellt.

Die ODVA (Open DeviceNet Vendors Association Inc., siehe auch http//www.odva.org) als Organisation aller DeviceNet-Anwender wurde 1995 gegründet, alle Rechte im DeviceNet sind von Rockwell Automation an die ODVA übergegangen.

DeviceNet ist in Europa Bestandteil der Norm EN 50325-2 und weltweit in der IEC 62026-3.

DeviceNet ist ein offenes Protokoll. "Offen" bedeutet hier, dass die Spezifikation und die Technologie nicht nur in der Hand von Rockwell Automation liegt, sondern von allen Mitgliedern der ODVA weiterentwickelt werden kann.

Das DeviceNet Protokoll ist als einfaches, preiswertes und doch leistungsfähiges Protokoll auf der untersten Feldbusebene konzipiert. DeviceNet ist also ideal zur Vernetzung von Sensoren, Aktuatoren und den dazu gehörenden Steuerungen geeignet. Die Bandbreite der über DeviceNet anschließbaren Geräte reicht von der einfachen Lichtschranke bis hin zur komplexen Vakuumpumpe für die Halbleiterfertigung.

#### <span id="page-5-0"></span>**4.1 DeviceNet Kabel** Das DeviceNet Kabel stellt sowohl das CAN-Datensignal, als auch die Stromversorgung für Netzwerk und Geräte zur Verfügung. Die unterschiedlichen Anforderungen der Geräte und Systeme werden durch drei verschiedene Leitungstypen abgedeckt: Thick Cable, Thin Cable und Flat Cable. Die AUMATIC mit DeviceNet kann sowohl mit dem Thick Cable als auch dem Thin Cable angeschlossen werden. Alle Kabel bestehen aus vier Drähten für das CAN-Datensignal und die Stromversorgung sowie einer Schirmleitung (ausgenommen das Flat Cable, welches ungeschirmt ist). Die Kabel wurden für den Einsatz in industrieller Umgebung entwickelt und sind daher sehr robust.

Ein DeviceNet Kabel besteht aus insgesamt 5 Leitungen, die Bedeutung und die Farbcodierung dieser Leitungen sind folgendermaßen festgelegt.

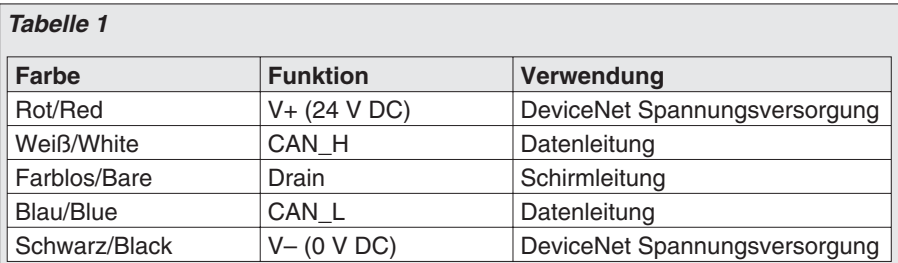

#### **4.2 DeviceNet Topologie** Ein DeviceNet Netzwerk kann aus einer Stammleitung (Trunk line) die das gesamte System wie eine Hauptschlagader durchzieht und aus Stichleitungen (Drop line) über die die einzelne Geräte an die Stammleitung angeschlossen werden gebildet werden (Bild A).

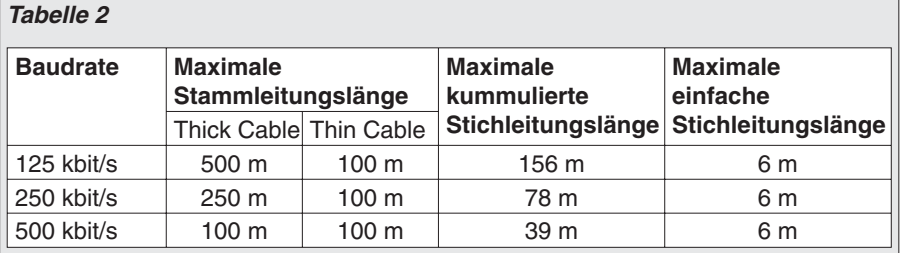

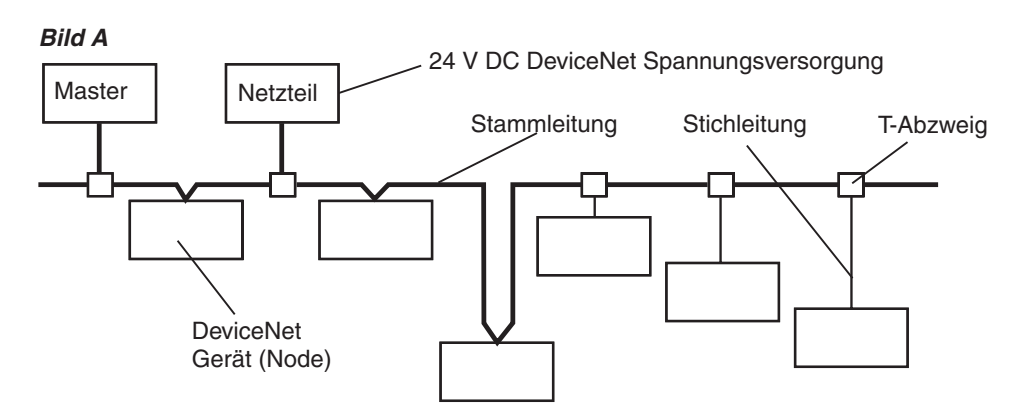

In einem DeviceNet-Netzwerk können bis zu 64 DeviceNet Geräte (Nodes) betrieben werden. Zur Verfügung stehen die Baudraten 125 kbit/s, 250 kbit/s und 500 kbit/s. Die Geräte können entweder über DeviceNet mit Energie versorgt werden (max. 8 A) oder eine eigene, leistungsfähigere Energieversorgung besitzen.

Die AUMATIC mit DeviceNet besitzt eine eigene Stromversorgung. Für die Versorgung des netzwerkseitig, galvanisch getrennten Teils der AUMATIC DeviceNet Schnittstelle wird lediglich ein typischer Versorgungsstrom von ca. 30 mA (bei 24 V DC) pro AUMATIC benötigt.

<span id="page-6-0"></span>Wichtig in diesem Zusammenhang ist ferner das klare Konzept der Potentialtrennung in einem DeviceNet-System. Zugelassen ist nur ein einziger Erdungspunkt im System. Erdschleifen über nicht potentialgetrennte Geräte sind nicht zulässig, der Anwender muss sein Gerät entweder entsprechend isolieren (Gerätebezeichnung: Non-Isolated Node), oder, falls dies nicht möglich ist, im Gerät eine entsprechende Potentialtrennung vorsehen (Gerätebezeichnung: Isolated Node). Die AUMATIC mit DeviceNet besitzt eine Potentialtrennung im Gerät und kann demzufolge auch als Isolated Node bezeichnet werden.

Die physikalische DeviceNet Schnittstelle der Geräte ist konzipiert für einen Austausch der Geräte bei laufender DeviceNet Kommunikation. Ein Mechanismus zur Erkennung doppelter DeviceNet Adressen ist ebenso obligatorisch wie ein Verpolungsschutz für falsch angeschlossene Kabel. DeviceNet-Geräte können über das gleiche Netzwerk, über das auch der Prozessdatenaustausch läuft, konfiguriert und parametriert werden. Damit vereinfachen sich Inbetriebnahme und Wartung von komplexen Systemen. Hierzu stehen dem Systemintegrator leistungsfähige Werkzeuge zur Verfügung (z.B. RSNetWorx von Allen-Bradley).

**4.3 DeviceNet Kommunikation** Kernfunktion des DeviceNet-Protokolls ist, wie auch bei anderen Feldbus Protokollen, der Datenaustausch von Geräten untereinander bzw. mit der zugehörigen Steuerung. Bei DeviceNet unterscheidet man zwischen hochprioren Prozessnachrichten (I/O Messages) und niederprioren Managementnachrichten (Explicit Messages).

DeviceNet nutzt den Datenaustausch zwischen Geräten nach dem Producer-Consumer-Modell. Ein sendendes DeviceNet Gerät produziert Daten im Netzwerk, ein empfangendes DeviceNet Gerät konsumiert Daten vom Netzwerk.

Die Kommunikation zwischen zwei Geräten erfolgt dabei immer nach einem verbindungsorientierten (connection-based) Kommunikationsmodell, entweder über eine Point-to-Point- oder eine Multicast-Verbindung.

**4.4 DeviceNet Objektmodell** DeviceNet beschreibt alle Daten und Funktionen eines Gerätes anhand eines Objektmodells. Diese objektorientierte Beschreibung führt zu einem übersichtlichen Gerätemodell, da mit Hilfe der einzelnen Objekte ein Gerät vollständig definiert werden kann. Der Zugriff vom Netzwerk auf die einzelnen Objekte erfolgt ausschließlich über Verbindungsobjekte (Connection Objects). Ein Objekt repräsentiert hierbei eine abstrakte Darstellung einer Komponente innerhalb eines Gerätes. Es ist bestimmt durch seine Daten oder Eigenschaften (Attributes), seine nach außen bereitgestellten Funktionen oder Dienste (Services) sowie durch sein definiertes Verhalten (Behaviour).

#### *Bild B: Allgemeines DeviceNet Objektmodell*

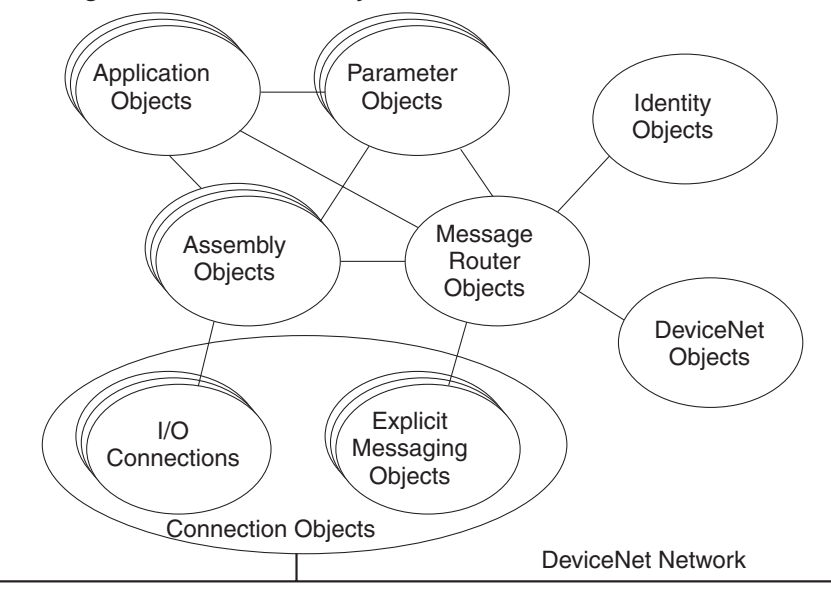

<span id="page-7-0"></span>DeviceNet unterscheidet zwischen drei Arten von Objekten: Kommunikationsobjekte, Systemobjekte und applikationsspezifische Objekte.

- .Kommunikationsobjekte definieren die über DeviceNet ausgetauschten Nachrichten, sie werden auch als Verbindungsobjekte (Connection Objects) bezeichnet.
- .Systemobjekte definieren allgemeine DeviceNet-spezifische Daten und Funktionen, die für die meisten DeviceNet Geräte sinnvoll sind.
- .Applikationsspezifische Objekte definieren gerätespezifische Daten und Funktionen.

Die Daten und die ausgeführten Dienste eines Objekts werden über ein hierarchisches Adressierungskonzept mit den folgenden Komponenten adressiert:

- aaressiert:<br>• Geräteadresse (MAC ID) **.** Geräteadresse (N<br>**.** Klasse (Class ID)
- 
- Gerateadresse (MAC<br>• Klasse (Class ID)<br>• Instanz (Instance ID) • Klasse (Class ID)<br>• Instanz (Instance ID)<br>• Attribut (Attribute ID)
- Attribut (Attribute ID)<br>• Service Code
- 

- **4.5 Schutzfunktionen** . Alle Nachrichten werden mit Hamming Distanz HD = 6 übertragen.
- Alle Nachrichten werden mit Hamming Distanz HD<br>• Überwachung des Nutzdatenverkehrs beim Master. • Alle Nachrichten werden mit Hamming Distanz HD =<br>• Überwachung des Nutzdatenverkehrs beim Master.<br>• Einstellbares Sicherheitsverhalten der AUMATIC bei
	- Kommunikationsausfall.

# <span id="page-8-0"></span>**5. Technische Daten**

| Tabelle 3: DeviceNet Schnittstelle für Antriebs-Steuerung AC 01.1 |                                                                                                    |                                                                 |                                                                                                    |                                                                                                    |    |         |           |     |            |     |               |                                                                                                    |  |  |                              |  |
|-------------------------------------------------------------------|----------------------------------------------------------------------------------------------------|-----------------------------------------------------------------|----------------------------------------------------------------------------------------------------|----------------------------------------------------------------------------------------------------|----|---------|-----------|-----|------------|-----|---------------|----------------------------------------------------------------------------------------------------|--|--|------------------------------|--|
| <b>Austattung und Funktionen</b>                                  |                                                                                                    |                                                                 |                                                                                                    |                                                                                                    |    |         |           |     |            |     |               |                                                                                                    |  |  |                              |  |
| Spannungsversorgung                                               | Standardspannungen:                                                                                                    |                                                                 |                                                                                                    |                                                                                                    |    |         |           |     |            |     |               |                                                                                                    |  |  |                              |  |
|                                                                   | <b>Drehstrom-</b>                                                                                                    |                                                                 |                                                                                                    |                                                                                                    |    |         |           |     |            |     | Wechselstrom- |                                                                                                    |  |  |                              |  |
|                                                                   |                                                                                                    |                                                                 |                                                                                                    | Spannungen/-Frequenzen                                                                              |    |         |           |     |            |     |               | Spannungen/-Frequenzen                                                                                                    |  |  |                              |  |
|                                                                   | Volt 220 230 240 380                                                                                                    |                                                                 |                                                                                                    |                                                                                                    |    | 400 415 | 440       | 460 | 480        | 500 |               |                                                                                                    |  |  | Volt 110,115,120 220,230,240 |  |
|                                                                   | Hz                                                                                                    | 50                                                              | 50                                                                                                    | 50<br>50                                                                                            | 50 | 50      | 60        | 60  | 60         | 50  | Hz            | 50/60                                                                                                    |  |  | 50/60                        |  |
|                                                                   | Sonderspannungen:                                                                                                    |                                                                 |                                                                                                    |                                                                                                    |    |         |           |     |            |     |               |                                                                                                    |  |  |                              |  |
|                                                                   | <b>Drehstrom-</b><br>Wechselstrom-                                                                                                    |                                                                 |                                                                                                    |                                                                                                    |    |         |           |     |            |     |               |                                                                                                    |  |  |                              |  |
|                                                                   | Spannungen/-Frequenzen<br>Spannungen/-Frequenzen<br>Volt<br>525                                                                                                    |                                                                 |                                                                                                    |                                                                                                    |    |         |           |     |            |     |               |                                                                                                    |  |  |                              |  |
|                                                                   | Hz                                                                                                    |                                                                 |                                                                                                    | 575<br>660                                                                                          |    |         | 690<br>50 |     | Volt<br>Hz |     |               | 208<br>60                                                                                                    |  |  |                              |  |
|                                                                   |                                                                                                    |                                                                 | 50                                                                                                    | 50                                                                                                  | 50 |         |           |     |            |     |               |                                                                                                    |  |  |                              |  |
| Externe Versorgung der<br>Elektronik (Option)                     | 24 V DC + 20 % / $-$ 15 %,<br>Stromaufnahme: Grundausführung ca. 200 mA, mit Optionen bis 500 mA                                                                                 |                                                                 |                                                                                                    |                                                                                                    |    |         |           |     |            |     |               |                                                                                                    |  |  |                              |  |
| Leistungsteil                                                     | Standard:<br>Wendeschütze <sup>1)</sup> (mechanisch und elektrisch verriegelt)<br>für Motorleistung bis 1,5 kW                                                                   |                                                                 |                                                                                                    |                                                                                                    |    |         |           |     |            |     |               |                                                                                                    |  |  |                              |  |
|                                                                   | Optionen:                                                                                                    |                                                                 |                                                                                                    | Wendeschütze <sup>1)</sup> (mechanisch und elektrisch verriegelt)<br>für Motorleistungen bis 7,5 kW |    |         |           |     |            |     |               |                                                                                                    |  |  |                              |  |
|                                                                   | Thyristor-Wendeeinheit (empfohlen für Regelantriebe)<br>für Motorleistung bis 1,5 kW, 500 V AC, mit internen Sicherungen                                                         |                                                                 |                                                                                                    |                                                                                                    |    |         |           |     |            |     |               |                                                                                                    |  |  |                              |  |
|                                                                   | für Motorleistung bis 5,5 kW, 500 V AC, externe Sicherungen erforderlich                                                                                                    |                                                                 |                                                                                                    |                                                                                                    |    |         |           |     |            |     |               |                                                                                                    |  |  |                              |  |
| Ansteuerung und<br>Zustandsmeldungen                              | Über DeviceNet-Schnittstelle                                                                                                    |                                                                 |                                                                                                    |                                                                                                    |    |         |           |     |            |     |               |                                                                                                    |  |  |                              |  |
| DeviceNet-Schnittstelle mit<br>Zusatzeingängen                    | DeviceNet-Schnittstelle mit 4 freien 24 V DC Eingängen und 2 freien 0/4 - 20 mA<br>Eingängen. Signalübertragung erfolgt über die Feldbus-Schnittstelle.                          |                                                                 |                                                                                                    |                                                                                                    |    |         |           |     |            |     |               |                                                                                                    |  |  |                              |  |
| (Optionen)                                                        | DeviceNet-Schnittstelle mit 24 V DC Steuereingängen AUF - ZU - NOT.<br>Wahl der Ansteuerungsart über 24 V DC Eingang BUS/REMOTE.                                                 |                                                                 |                                                                                                    |                                                                                                    |    |         |           |     |            |     |               |                                                                                                    |  |  |                              |  |
|                                                                   | DeviceNet-Schnittstelle mit 24 V DC Steuereingängen AUF - ZU und 0/4 - 20 mA Eingang                                                                                             |                                                                 |                                                                                                    |                                                                                                    |    |         |           |     |            |     |               |                                                                                                    |  |  |                              |  |
|                                                                   | für Stellungs-Sollwert <sup>2)</sup> (Stellungsregler).<br>Wahl der Ansteuerungsart über 24 V DC Eingänge BUS/REMOTE und MODE.                                                   |                                                                 |                                                                                                    |                                                                                                    |    |         |           |     |            |     |               |                                                                                                    |  |  |                              |  |
|                                                                   | DeviceNet-Schnittstelle mit 24 V DC (optional 115 V AC) Steuereingängen AUF - HALT -<br>ZU - NOT und 0/4 - 20 mA Eingang für Stellungs-Sollwert <sup>2)</sup> (Stellungsregler). |                                                                 |                                                                                                    |                                                                                                    |    |         |           |     |            |     |               |                                                                                                    |  |  |                              |  |
|                                                                   | Wahl der Ansteuerungsart über 24 V DC (optional 115 V AC) Eingänge BUS/REMOTE<br>und MODE.                                                                                       |                                                                 |                                                                                                    |                                                                                                    |    |         |           |     |            |     |               |                                                                                                    |  |  |                              |  |
|                                                                   | Zustandsmeldungen über 6 programmierbare Melderelais, Stellungsrückmeldung 0/4 – 20 mA.                                                                                          |                                                                 |                                                                                                    |                                                                                                    |    |         |           |     |            |     |               |                                                                                                    |  |  |                              |  |
| Spannungsausgang                                                  | Hilfsspannung 24 V DC, max. 100 mA zur Versorgung der Steuereingänge,<br>Standard:<br>potentialgetrennt gegenüber interner Spannungsversorgung                                   |                                                                 |                                                                                                    |                                                                                                    |    |         |           |     |            |     |               |                                                                                                    |  |  |                              |  |
|                                                                   | Option:                                                                                                    |                                                                 | Hilfsspannung 115 V AC, max. 30 mA zur Versorgung der Steuereingänge <sup>3)</sup> ,<br>potentialgetrennt gegenüber interner Spannungsversorgung |                                                                                                    |    |         |           |     |            |     |               |                                                                                                    |  |  |                              |  |
| Baugruppen-Redundanz (Option)                                     | Ausstattung der AUMATIC mit einer zusätzlichen, redundanten DeviceNet-Schnittstelle                                                                                              |                                                                 |                                                                                                    |                                                                                                    |    |         |           |     |            |     |               |                                                                                                    |  |  |                              |  |
| Ortssteuerstelle                                                  | Wahlschalter ORT - AUS - FERN (abschließbar in allen drei Stellungen)<br>Standard:                                                                                               |                                                                 |                                                                                                    |                                                                                                    |    |         |           |     |            |     |               |                                                                                                    |  |  |                              |  |
|                                                                   |                                                                                                    |                                                                 | Drucktaster AUF - HALT - ZU - RESET<br>5 Meldeleuchten:                                                                                          |                                                                                                    |    |         |           |     |            |     |               |                                                                                                    |  |  |                              |  |
|                                                                   |                                                                                                    |                                                                 | Endlage und Laufanzeige ZU (gelb), Drehmomentfehler ZU (rot),<br>Motorschutz angesprochen (rot), Drehmomentfehler AUF (rot),                     |                                                                                                    |    |         |           |     |            |     |               |                                                                                                    |  |  |                              |  |
|                                                                   |                                                                                                    |                                                                 | Endlage und Laufanzeige AUF (grün)<br>LC Display, beleuchtet                                                                                     |                                                                                                    |    |         |           |     |            |     |               |                                                                                                    |  |  |                              |  |
|                                                                   |                                                                                                    |                                                                 | Programmier-Schnittstelle                                                                                                    |                                                                                                    |    |         |           |     |            |     |               |                                                                                                    |  |  |                              |  |
|                                                                   | Optionen:                                                                                                    |                                                                 | Freigabe der Ortssteuerstelle:                                                                                                    |                                                                                                    |    |         |           |     |            |     |               |                                                                                                    |  |  |                              |  |
|                                                                   |                                                                                                    |                                                                 | mit oder ohne Wahlschalter ORT - AUS - FERN                                                                                                    |                                                                                                    |    |         |           |     |            |     |               |                                                                                                    |  |  |                              |  |
|                                                                   |                                                                                                    |                                                                 | Über DeviceNet wird die Bedienung des Antriebs über die Drucktaster<br>AUF - HALT - ZU - RESET der Ortssteuerstelle freigegeben oder gesperrt    |                                                                                                    |    |         |           |     |            |     |               |                                                                                                    |  |  |                              |  |
|                                                                   |                                                                                                    |                                                                 |                                                                                                    | Sonderfarben für die 5 Meldeleuchten:                                                               |    |         |           |     |            |     |               |                                                                                                    |  |  |                              |  |
|                                                                   |                                                                                                    |                                                                 |                                                                                                    |                                                                                                    |    |         |           |     |            |     |               | Endlage und Laufanzeige ZU (grün), Drehmomentfehler ZU (blau), Drehmomentfehler AUF (gelb), Motorschutz angesprochen (weiß), |  |  |                              |  |
|                                                                   |                                                                                                    | Endlage und Laufanzeige AUF (rot)<br>Schutzdeckel, abschließbar |                                                                                                    |                                                                                                    |    |         |           |     |            |     |               |                                                                                                    |  |  |                              |  |
|                                                                   |                                                                                                    | Schutzdeckel mit Schauglas, abschließbar                        |                                                                                                    |                                                                                                    |    |         |           |     |            |     |               |                                                                                                    |  |  |                              |  |

<sup>1)</sup> Die vom Hersteller garantierte Lebensdauer ist min. 2 Mil. Schaltspiele. Ist eine höhere Schalthäufigkeit vorauszusehen, wird der Einsatz von Thyristor-Wendeeinheiten mit nahezu unbegrenzter Lebensdauer empfohlen

3) Nicht möglich in Verbindung mit Kaltleiter-Auslösegerät

<sup>2)</sup> Nur eingeschränkt möglich in Verbindung mit Prozessregler PID, wir bitten um Rücksprache

![](_page_9_Picture_189.jpeg)

4) Erfordert Stellungsgeber im Stellantrieb

![](_page_10_Picture_241.jpeg)

5) Erfordert Magnetischen Weg- und Drehmomentgeber (MWG) im Stellantrieb

![](_page_11_Picture_244.jpeg)

4) Erfordert Stellungsgeber im Stellantrieb

6) Die interne Stichleitungslänge einer AUMATIC beträgt 0,27 m

7) Bei Ausführung in Schutzart IP 68 wird ein höherer Korrosionsschutz KS oder KX dringend empfohlen

8) Leitungslänge zwischen Stellantrieb und AUMATIC max. 100 m. Nicht geeignet für Ausführung mit Potentiometer im Stellantrieb. Anstelle des Potentiometers ist<br>ein RWG vorzusehen. Leitungslänge bei Ausführung Non-Intrusive

9) Nur in Verbindung mit Wendeschützen und der AUMATIC AC 01.1 in Schutzart IP 67 bzw. IP 68

## <span id="page-12-0"></span>**6. Aufbau AUMATIC DeviceNet**

Mit der AUMATIC DeviceNet stellt AUMA die ideale Steuerung zur Anbindung von Drehantrieben der Baureihe SA und Schwenkantrieben der Baureihe SG an DeviceNet zur Verfügung.

#### *Bild C: AUMATIC DeviceNet*

![](_page_12_Figure_5.jpeg)

Die integrierte Steuerung AUMATIC DeviceNet besteht aus folgenden Modulen:

- .DeviceNet-Schnittstelle. Sie verknüpft die DeviceNet Daten mit der internen Elektronik.
- .Die Logik-Platine verknüpft die Signale des Antriebs mit der Ortssteuerstelle und der DeviceNet-Schnittstelle und steuert die Wendeschütze oder die Thyristoren an.
- .Ortssteuerstelle mit Wahlschalter, Drucktastern, Leuchtmeldern und Display. Mit dem Wahlschalter werden die Befehlsstellen für Ortsbedienung **ORT** – **0** – **FERN** für Fernbedienung eingestellt. Zur elektrischen Betätigung des Stellantriebes vor Ort dienen die Drucktaster (AUF)
- **E** Stop (ZU) **I**.<br>• Steckverbinder zum einfachen Aufsetzen der AUMATIC DeviceNet auf die Stellantriebe.
- .Leistungsteil: Wendeschütze oder Thyristoren zur Motorsteuerung.
- .DeviceNet Anschluss-Platine mit den Klemmen für die DeviceNet-Leitung und dem Abschlusswiderstand für den Busabschluss.

Durch Austauschen einer AUMATIC Steuerung mit einer AUMATIC DeviceNet Steuerung, können bereits installierte Antriebe auf DeviceNet umgerüstet werden.

![](_page_13_Picture_3.jpeg)

<span id="page-13-0"></span>7. Elektroanschluss **A** Arbeiten an elektrischen Anlagen oder Betriebsmitteln **dürfen nur von einer Elektrofachkraft oder von unterwiesenen Personen unter Anleitung und Aufsicht einer Elektrofachkraft den elektrotechnischen Regeln entsprechend vorgenommen werden. Bei der Verkabelung müssen die Aufbaurichtlinien für DeviceNet berücksichtigt werden.**

**(Literaturhinweise siehe Anhang D)**

#### *Bild D-1: Netzanschluss*

![](_page_13_Picture_8.jpeg)

**7.1 Netzanschluss (Standard)** Bei explosionsgeschützter Ausführung (Typenbezeichnung: ACExC) siehe Seite [17](#page-16-0).

- Kontrolle, ob Stromart, Netzspannung und Frequenz mit Motordaten (siehe Typenschild an Motor) übereinstimmen.
- Schrauben (50.01) lösen (Bild D-1) und Anschlussgehäuse abnehmen.
- .Schrauben (51.01) lösen und Buchsenteil (51.0) aus Anschlussgehäuse (50.0) herausnehmen.
- Kabelverschraubungen passend zu Anschlussleitungen einsetzen. (Die auf dem Typenschild angegebene Schutzart ist nur gewährleistet, wenn geeignete Kabelverschraubungen verwendet werden).
- .Nicht benötigte Leitungseinführungen mit geeigneten Verschlussstopfen versehen.
- .Leitungen nach auftragsbezogenem Schaltplan anschließen. Der zugehörige Schaltplan wird bei der Auslieferung zusammen mit dieser Betriebsanleitung in einer wetterfesten Tasche am Handrad des Drehantriebs befestigt. Falls der Schaltplan nicht mehr verfügbar ist, kann er unter Angabe der Kommissionsnummer (siehe Typenschild) angefordert, oder direkt vom Internet (www.auma.com) heruntergeladen werden.

![](_page_13_Picture_269.jpeg)

*Bild D-2: AUMATIC auf Wandhalter*

![](_page_13_Picture_20.jpeg)

**7.2 Stellungsferngeber** Für den Anschluss von Stellungsferngebern (Potentiometer, RWG) müssen abgeschirmte Leitungen verwendet werden.

**7.3 AUMATIC auf Wandhalter** Die AUMATIC kann auch abgesetzt vom Antrieb auf einen Wandhalter montiert werden.

- .Für die Verbindung zwischen Antrieb und AUMATIC auf Wandhalter geeignete, flexible und geschirmte Verbindungsleitungen verwenden. (Vorkonfektionierte Verbindungsleitungen sind auf Anfrage bei AUMA erhältlich)
- .Die zulässige Leitungslänge zwischen Stellantrieb und AUMATIC beträgt max. 100 m.
- .Ausführungen mit Potentiometer im Stellantrieb sind hierfür nicht geeignet. Anstelle des Potentiometers ist ein RWG im Stellantrieb vorzusehen.
- .Verbindungsleitung in richtiger Phasenfolge anschließen. Vor dem Einschalten Drehrichtung prüfen.

Verbindungsleitung zum Antrieb

# <span id="page-14-0"></span>**7.4 Anschlussgehäuse aufsetzen Nach dem Netzanschluss:**<br>Buchsenteil (51.0) in Steckerdeckel (50.0) einsetzen und mit Schrauben • (51.01) befestigen. **• Buchsentell (51.0) in Steckerdeckel (50.0) einsetzen und mit Schrauber<br>
(51.01) befestigen.<br>
• Dichtflächen am Anschlussgehäuse und am Antriebsgehäuse säubern.** . (51.01) betestigen.<br>• Dichtflächen am Anschlussgehäu<br>• Prüfen, ob O-Ring in Ordnung ist. • Prüfen, ob O-Ring in Ordnung ist.<br>• Dichtflächen mit säurefreiem Fett (z.B. Vaseline) leicht einfetten. .Anschlussgehäuse (50.0) aufsetzen und Schrauben (50.01) gleichmäßig über Kreuz anziehen. • Kabelverschraubungen mit vorgeschriebenem Drehmoment festziehen, damit entsprechende Schutzart gewährleistet ist. **7.5 Probelauf** Probelauf durchführen. Siehe Betriebsanleitung zum Antrieb (Drehantrieb

SA(R) . . . / Schwenkantrieb SG . . . mit AUMATIC AC . . .).

### **7.6 Weg- und Drehmomentschaltung prüfen**

Weg- und Drehmomentschaltung, Elektronischen Stellungsgeber RWG oder Potentiometer (Option) überprüfen und gegebenenfalls neu einstellen. Die Einstellungen sind in der zum Antrieb passenden Betriebsanleitung (Drehantrieb SA(R) . . . / Schwenkantrieb SG . . . mit AUMATIC AC . . . ) beschrieben.

Bei Antrieben mit Stellungsrückmeldung (RWG, Potentiometer) muss nach einer Veränderung der Einstellung eine Referenzfahrt durchgeführt werden.

#### **Referenzfahrt durchführen:**

- .Antrieb elektrisch (über die Drucktaster AUF und ZU der Ortsteuerstelle) einmal in die Endlage AUF und einmal in die Endlage ZU fahren. • Antrieb elektrisch (uber die Drucktaster AUF und ZU der Ortsteuerstelle)<br>
einmal in die Endlage AUF und einmal in die Endlage ZU fahren.<br>
• Erfolgt keine Referenzfahrt nach Veränderung der Wegschaltung, ist die
- Stellungsrückmeldung über den Bus nicht korrekt. Über den Bus wird die fehlende Referenzfahrt als Warnung gemeldet (siehe Seite [29](#page-35-0)).

**7.7 Busanschluss (Standard)** Bei explosionsgeschützter Ausführung (Typenbezeichnung: ACExC) siehe Seite [17](#page-16-0).

![](_page_14_Picture_12.jpeg)

# **Vor dem Abnehmen des Steckerdeckels Strom abschalten.**

- .Steckerdeckel (Bild D-3) lösen und abnehmen. Die Anschluss-Platine (Bilder D-4, D-5 und D-8) befindet sich hinter dem Steckerdeckel.
- Kabelverschraubungen passend zu Busleitungen einsetzen. (Die auf dem Typenschild angegebene Schutzart ist nur gewährleistet, wenn geeignete Kabelverschraubungen verwendet werden).
- .Nicht benötigte Leitungseinführungen mit geeigneten Verschlussstopfen versehen.
- .Buskabel anschließen. Siehe Bilder D-4 bis D-9.

Mit dem Schalter (S1/S2) wird der Abschlusswiderstand zugeschaltet (Bilder D-4, D-5 und D-8).

Der Auslieferungszustand des Schalters ist die Stellung 'OFF'. Der Abschlusswiderstand darf nur dann zugeschaltet werden, wenn der Antrieb der letzte Busteilnehmer in der DeviceNet-Stammleitung ist.

![](_page_14_Picture_235.jpeg)

![](_page_14_Picture_21.jpeg)

**Die max. Strombelastbarkeit der Steckkontakte für das DeviceNet Kabel im Elektroanschluss beträgt 2,5 A. Dies ist bei der Planung der DeviceNet Topologie zu beachten (Platzierung der DeviceNet Spannungsversorgung, Stromverbrauch der angeschlossenen DeviceNet Geräte).**

# *Bild D-3: AUMATIC Busanschluss*

![](_page_14_Picture_24.jpeg)

### *Bild D-4: Anschluss-Platine (Standard)*

![](_page_15_Figure_3.jpeg)

*Bild D-6: Anschluss-Schema (Standard)*

![](_page_15_Figure_5.jpeg)

*Bild D-8: Anschluss-Platine (für Baugruppen-Redundanz)*

![](_page_15_Figure_7.jpeg)

*Bild D-9: Anschluss-Schema (für Baugruppen-Redundanz)*

![](_page_15_Figure_9.jpeg)

Kanal 1 (Thin cable)

<span id="page-15-0"></span>![](_page_15_Figure_11.jpeg)

Busabschluss

## *Bild D-5: Anschluss-Platine (für Überspannungsschutz)*

![](_page_15_Figure_14.jpeg)

*Bild D-7: Anschluss-Schema (für Überspannungsschutz)*

![](_page_15_Figure_16.jpeg)

vom vorherigen DeviceNet Gerät (Thin oder Thick cable)

![](_page_15_Picture_18.jpeg)

zum nächsten DeviceNet Gerät (Thin oder Thick cable)

**WHITE** RED

### <span id="page-16-0"></span>**7.8 Netz- und Busanschluss bei Ex-Ausführung**

![](_page_16_Picture_3.jpeg)

**Bei Arbeiten im Ex-Bereich die Europäischen Normen** EN 60079-14 "Errichten von elektrischen Anlagen in explosionsgefährdeten Bereichen" und EN 60079-17 "Prüfung und **Instandhaltung elektrischer Anlagen im Ex-gefährdeten Bereich" beachten.**

**Arbeiten an elektrischen Anlagen oder Betriebsmitteln dürfen nur von einer Elektrofachkraft oder von unterwiesenen Personen unter Anleitung und Aufsicht einer Elektrofachkraft den elektrotechnischen Regeln entsprechend vorgenommen werden.**

Beim Ex-Steckverbinder (Bild D-10) erfolgt der netzseitige, elektrische Anschluss nach Abnehmen des Steckerdeckels (50.0) an den EEx e - Anschlussklemmen der Klemmenplatte (51.0). Der druckfeste Raum (Zündschutzart EEx d) bleibt dabei geschlossen.

- Kontrolle, ob Stromart, Netzspannung und Frequenz mit Motordaten (siehe Typenschild an Motor) übereinstimmen.
- · Schrauben (50.01) lösen (Bild D-10) und Steckerdeckel abnehmen.

![](_page_16_Picture_9.jpeg)

- **Kabelverschraubungen mit "EEx e"-Zulassung und passend zu Anschlussleitungen einsetzen. Empfohlene Kabelverschraubungen siehe Anhang E, Seite [65.](#page-64-0) (Die auf dem Typenschild angegebene Schutzart ist nur gewährleistet, wenn geeignete Kabelverschraubungen verwendet werden).**
- .**Nicht benötigte Leitungseinführungen mit geeigneten Verschlussstopfen versehen.**
- .**An einer Klemme dürfen max. 2 Leitungsadern mit gleichem Querschnitt angeschlossen werden.**
- .Leitungen auf eine Länge von 120 140 mm abmanteln. Adern abisolieren: Steuerung max. 8 mm, Motor max. 12 mm. Bei flexiblen Leitungen Aderendhülsen nach DIN 46228 verwenden.
- · Buskabel anschließen. Siehe Bilder (D-13 bzw. D-14) Der Abschlusswiderstand für Kanal 1 wird durch überbrücken der Klemmen 31 – 34 und 32 – 33 angeschlossen (Standard). Der Abschlusswiderstand für Kanal 2 wird durch Überbrücken der Klemmen 47 – 38 und 48 – 37 angeschlossen (nur bei Baugruppen-Redundanz).
- .Den Abschlusswiderstand nur dann anschließen wenn der Antrieb der letzte Busteilnehmer in der DeviceNet Stammleitung ist.
- .Leitungsschirm großflächig mit PG-Verschraubung verbinden. Empfehlung siehe Anhang E, Seite [65](#page-64-0).

Muss der Antrieb z.B. für Servicezwecke von der Armatur abgebaut werden, kann die Trennung vom Netz erfolgen ohne die Verdrahtung zu lösen (Bild D-11). Dazu werden die Schrauben (51.02) herausgedreht und der Steckverbinder abgenommen. Steckerdeckel (50.0) und Klemmenplatte (51.0) bleiben dabei zusammen.

![](_page_16_Picture_18.jpeg)

## **Druckfeste Kapselung! Vor dem Öffnen Gas- und Spannungsfreiheit prüfen.**

Zum Schutz gegen direkte Berührung der Kontakte und gegen Umwelteinflüsse ist ein spezieller Halterahmen erhältlich (Bild D-12).

![](_page_16_Picture_21.jpeg)

![](_page_16_Picture_22.jpeg)

*Bild D-11: Trennung vom Netz*

![](_page_16_Picture_24.jpeg)

![](_page_16_Picture_25.jpeg)

*Bild D-12: Halterahmen (Zubehör)*

![](_page_16_Picture_27.jpeg)

#### <span id="page-17-0"></span>*Bild D-13: Busanschluss für Kanal 1 (Standard)*

![](_page_17_Figure_3.jpeg)

# *Bild D-14: Busanschluss für Kanal 2*

![](_page_17_Picture_261.jpeg)

<span id="page-18-0"></span>**7.9 Buskabel** Es dürfen nur Leitungen für ein DeviceNet Netzwerk verwendet werden, die der DeviceNet Leitungs-Spezifikation (www.odva.org) entsprechen. Das Buskabel muss in einem Abstand von mindestens 20 cm zu anderen Leitungen verlegt werden. Es sollte in einem getrennten, leitfähigen und geerdeten Leitungsschacht verlegt werden.

Es ist darauf zu achten, dass es keine Potentialunterschiede zwischen den einzelnen Geräten am DeviceNet entstehen können (Potentialausgleich durchführen).

## *Tabelle 7*

![](_page_18_Picture_281.jpeg)

#### *Tabelle 8*

![](_page_18_Picture_282.jpeg)

**Thick Cable** Für die Stammleitung wird üblicherweise das Thick cable verwendet.

![](_page_18_Figure_11.jpeg)

![](_page_19_Figure_2.jpeg)

### <span id="page-19-0"></span>**Typische DeviceNet Topologie**

#### **Merkmale:**

- Stammleitung mit optionalen Stichleitungen
- .AUMATIC DeviceNet Steuerungen können entfernt werden, ohne die Stammleitung zu unterbrechen (die Stammleitung bleibt im Busanschluss durchverbunden)
- .Bis zu 64 DeviceNet Geräte anschließbar
- .DeviceNet Datensignal und 24 V DC DeviceNet Spannungsversorgung in einem Kabel
- .Einstellbare Übertragungsraten (125 kbit/s, 250 kbit/s, 500 kbit/s)
- 121 Ω Busabschlusswiderstand an beiden Enden der Stammleitung

#### **7.10 DeviceNet Adresse und Baudrate über die Ortssteuerstelle einstellen**

In diesem Kapitel wird nur das Einstellen der DeviceNet Adresse und der Baudrate beschrieben. Weitere detaillierte Hinweise zur Anzeige, Bedienung und Einstellung der AUMATIC befinden sich in der zum Antrieb passenden Betriebsanleitung (Drehantrieb SA(R) … / Schwenkantrieb SG … mit AUMATIC AC ... ).

Nachdem die Adresse bzw. die Baudrateneinstellung geändert wurde, muss die AUMATIC kurzzeitig ausgeschaltet werden, um die Einstellungen zu aktivieren. Alternativ kann auch kurzzeitig die DeviceNet Spannungsversorgung ausgeschaltet werden.

#### **Einstellungen ab Werk:**

DeviceNet Adresse: 64 (Parameter MAC ID SW.VALUE = 64) Baudrate: PGM Mode (Parameter BAUDRATE SW.VALUE = PGM MODE)

- Wahlschalter an der AUMATIC in Stellung AUS (0), Bild F-1, stellen.
- Wahlschalter an der AUMATIC in Si<br>• Versorgungsspannung einschalten.
- Wanischalter an der AUMATIV<br>• Versorgungsspannung einsch<br>• Menüanzeige M0 auswählen:
- versorgungsspannung einschalten.<br>• Menüanzeige M0 auswählen:<br>• Dazu Drucktaster C in einer der Statusanzeigen (S0, S1, S2, S3 oder S4) länger als 2 Sekunden betätigen:

![](_page_19_Picture_21.jpeg)

![](_page_19_Figure_22.jpeg)

SPRACHE/KONTRAST EINSTELLUNGEN BETRIEBSDATEN

<span id="page-20-0"></span>.Mit Drucktaster den Unterpunkt EINSTELLUNGEN anwählen:

![](_page_20_Picture_3.jpeg)

. Mit (2) die Auswahl EINSTELLUNGEN bestätigen:

![](_page_20_Picture_5.jpeg)

· Durch mehrmaliges Betätigen von v die Auswahl DEVICE-NET1 anwählen:

![](_page_20_Picture_8.jpeg)

. Mit (¿) die Auswahl DEVICE-NET1 bestätigen.

*Bild F-5* DEVICE-NET1 M1M0 **V** ANZEIGEN AENDERN

 $\bullet$  Mit Drucktaster  $\blacktriangledown$  den Unterpunkt AENDERN anwählen

![](_page_20_Picture_12.jpeg)

![](_page_20_Picture_13.jpeg)

Mit (<) die Auswahl AENDERN bestätigen:

![](_page_20_Picture_15.jpeg)

![](_page_20_Picture_16.jpeg)

- verändert werden.
- .Mit Drucktaster wird die Eingabe übernommen und zur nächsten Stelle gewechselt bis alle Passwortziffern eingegeben sind. Mit der Übernahme der letzten Stelle wird das eingegebene Passwort (Defaultpasswort: 0000) geprüft; bei Gültigkeit erscheint die folgende Anzeige:

*Bild F-8*

![](_page_20_Picture_20.jpeg)

AENDERN M1M10 BAUDRATE SW VALUE MAC ID SW.VALUE

![](_page_21_Picture_2.jpeg)

Betriebsanleitung

![](_page_21_Picture_3.jpeg)

- AENDERN M1M10  $\mathsf{\mathsf{J}}$ :EDIT BAUDRATE SW.VALUE 125 KBAUD
- $\overline{\phantom{a}}$ .EDIT C:ESC<br>
 Mit  $\overline{a}$ ) in den Editiermodus wechseln:

![](_page_21_Figure_6.jpeg)

Jetzt können die Einstellungen zur Baudrate vorgenommen werden. Folgende Einstellungen sind möglich:

#### **125 KBAUD**

Die Baudrate wird auf 125 kbit/s eingestellt (Einstellung ab Werk)

#### **250 KBAUD**

Die Baudrate wird auf 250 kbit/s eingestellt

#### **500 KBAUD**

Die Baudrate wird auf 500 kbit/s eingestellt

#### **PGM MODE**

Mit PGM MODE wird die Baudrateneinstellung über DeviceNet aktiviert (in diesem Fall kann die DeviceNet Baudrate über Explicit Messages der Leittechnik definiert werden, z.B. mit RSNetWorx von Allen-Bradley).

#### **AUTO**

AUTO aktiviert die automatische Baudratenerkennung.

- $\bullet$  Mit den Drucktastern  $\triangle$  und  $\nabla$  kann der Wert verändert werden.
- Mit Drucktaster  $(\Box)$  wird die Eingabe übernommen.
- Mit Drucktaster (2) wird die Eingabe ubernommen.<br>• Mit dem Drucktaster C wird, ohne den eingegebenen Wert zu übernehmen, zur vorherigen Anzeige zurückgekehrt.

In der Einstellung AUTO muss die AUMATIC zur Erkennung einer geänderten Baudrate kurzzeitig ausgeschaltet werden. Alternativ kann auch die 24 V DC DeviceNet Spannungsversorgung kurzzeitig unterbrochen werden.

Nach dem Ändern der Baudrate muss die AUMATIC kurzzeitig ausgeschaltet werden. Alternativ kann auch die 24 V DC DeviceNet Spannungsversorgung kurzzeitig unterbrochen werden.

- versorgung kurzzeltig unterbrochen werden.<br>**Antriebsadresse einstellen: •** Mit ▼ die Auswahl MAC ID SW.VALUE anwählen.
	- Mit wie Auswahl MAC ID SW.VALUE anwählen.<br>• Mit als den Unterpunkt MAC ID SW.VALUE bestätigen.

![](_page_21_Picture_26.jpeg)

*Bild F-12*

![](_page_21_Picture_29.jpeg)

![](_page_21_Picture_263.jpeg)

Jetzt kann mit den Drucktastern **A** und  $\blacktriangledown$  die Slaveadresse von 0 bis 63 eingestellt werden.

<span id="page-22-0"></span>Die Adresse 63 (Einstellung ab Werk) sollte nicht verwendet werden, da dies die Default Adresse für alle DeviceNet Geräte ist. Mit der Adresse 64 wird die Einstellung der MAC ID über DeviceNet aktiviert (in diesem Fall kann die DeviceNet Adresse über Explicit Messages der Leittechnik definiert werden, z.B. mit RSNetWorx von Allen-Bradley). Darüber hinaus wird damit das OFFLINE CONNECTION SET aktiviert (siehe Seite [56\)](#page-55-0).

- Mit dem Drucktaster ( $\bigcup$ ) wird die Eingabe übernommen.
- Mit dem Drucktaster (2) wird die Eingabe übernommen.<br>• Mit Drucktaster © wird, ohne den eingegebenen Wert zu übernehmen, zur vorherigen Anzeige zurückgekehrt.

Nach dem Ändern der Antriebsadresse muss die AUMATIC kurzzeitig ausgeschaltet werden. Alternativ kann auch die 24 V DC DeviceNet Spannungsversorgung kurzzeitig unterbrochen werden.

#### **7.11 Weitere Parameter der DeviceNet Schnittstelle**

Die DeviceNet Schnittstelle der AUMATIC besitzt noch weitere Parameter die auf die gleiche Art und Weise eingestellt werden können:

#### **Konfiguration der Poll I/O Verbindungen**

Mit diesen Parametern kann die DeviceNet Datenschnittstelle konfiguriert werden (siehe auch Seite [49](#page-48-0) ff).

#### **Menü-Struktur:**

HAUPTMENÜ (M) EINSTELLUNGEN (M1) DEVICENET 1 (M1M) SELECTED CONS.PATH (M1MX5) SELECTED PROD.PATH (M1MX6)

#### Standardwert:

SELECTED CONS.PATH: PROCESS OUTPUT SELECTED PROD.PATH: PROCESS INPUT

#### **Verhalten bei Kommunikationsfehlern**

Mit dem Parameter BUS-OFF INTERRUPT wird festgelegt wie die AUMATIC DeviceNet Schnittstelle bei schwerwiegenden Kommunikationsfehlern reagiert. Mit der Einstellung HOLD IN BUS-OFF wird die DeviceNet Schnittstelle in den Zustand UNRECOVERABLE FAULT (siehe Diagnoseanzeigen im Display) versetzt. Die Einstellung FULLY RESET CAN sorgt für einen automatischen Neustart der AUMATIC DeviceNet Schnittstelle bei den meisten Kommunikationsfehlern.

#### **Menü-Struktur:**

HAUPTMENÜ (M) EINSTELLUNGEN (M1) DEVICENET 1 (M1M) BUS-OFF INTERRUPT (M1MX7)

#### Standardwert:

BUS-OFF INTERRUPT: HOLD IN BUS-OFF

#### **DeviceNet Heartbeat Message einstellen**

Der Parameter HEARTBEAT INTERVAL bestimmt die Intervallzeit zum Versenden der Device Heartbeat Message. Diese Message enthält den aktuellen Zustand der AUMATIC DeviceNet Schnittstelle.

#### Standardwert:

HEARTBEAT INTERVAL: 0S (Device Heartbeat Message deaktiviert)

# <span id="page-23-0"></span>**8. Inbetriebnahme mit der Steuerung**

**8.1 Einführung** Die DeviceNet-Spezifikation sieht eine Konfiguration über das gleiche Netzwerk vor, über das auch die Nutzdaten ausgetauscht werden. Eine Konfiguration über das Netzwerk ist wesentlich komfortabler als eine individuelle Konfiguration jedes einzelnen Gerätes, da ein Konfigurationswerkzeug (z.B. RSNetWorx von Allen-Bradley) gemeinsam für alle Geräte eingesetzt werden kann. Im laufenden Betrieb können Parameter einzelner Geräte angezeigt und gezielt geändert werden. Die Konfiguration erfolgt mit Hilfe eines elektronischen Datenblatts (EDS-Datei = Electronic Data Sheet, Verfügbar unter www.auma.com).

#### **8.2 Funktionen der AUMATIC mit DeviceNet**

Die DeviceNet Schnittstelle der AUMATIC unterstützt die folgenden DeviceNet Funktionen:

- Group 2 only Server
- .Predefined Master/Slave Connection Set
- Explicit Connection
- I/O Poll connection
- Fragmentierung wird unterstützt
- I/O Poll connection<br>- Fragmentierung wird unters<br>• Device Heartbeat Messages • Device Heartbeat Messages<br>• Device Shutdown Messages<br>• Offline Connection Set
- Device Shutdown Messages
- 

#### **8.3 Einstellung der DeviceNet Schnittstelle der AUMATIC**

Die DeviceNet Schnittstelle muss gemäß den gewünschten Busparametern (Baudrate und Antriebsadresse) eingestellt werden. Hinweise hierzu siehe Kapitel [7.10,](#page-19-0) Seite [20](#page-19-0).

Nach Änderung der Einstellung muss die AUMATIC kurzzeitig ausgeschaltet werden. Alternativ kann auch die 24 V DC DeviceNet Spannungsversorgung kurzzeitig unterbrochen werden.

**8.4 Kommunikationsmodell** DeviceNet basiert auf einem verbindungsorientierten Kommunikationsmodell (connection-based communication model). Hierfür müssen, wie in der AUMATIC realisiert, entsprechende Instanzen des Connection Objects im DeviceNet Gerät eingerichtet und konfiguriert sein.

- **8.5 Objektmodell der AUMATIC**
- *Bild G: Objektmodell der AUMATIC*

![](_page_23_Figure_20.jpeg)

#### <span id="page-24-0"></span>**8.5.1 Liste der Objekte die in der AUMATIC vorhanden sind**

![](_page_24_Picture_201.jpeg)

#### **8.6 Buszugriff**

**8.6.1 Explizite Nachrichten** Explizite Nachrichten (Explicit Messages) dienen dem allgemeinen Datenaustausch zwischen zwei Geräten über das DeviceNet-Netzwerk. Hierüber können niederpriore Konfigurationsdaten, allgemeine Managementdaten oder auch Diagnosedaten übertragen werden. Diese Art der Kommunikation ist immer eine Punkt-zu-Punkt Verbindung in einem Client/Server-System, wobei die Anfrage eines Clients von einem Server immer betätigt werden muss (Request/Response).

**8.6.2 Poll I/O Verbindung** Mit einer Poll I/O Verbindung wird eine klassische Master-Slave Kommunikation zwischen einer Steuerung und einem Gerät realisiert. Hiermit kann ein Master mit einem Kommando (Poll Command Message) Daten an einen Slave übertragen und mit der Antwort (Poll Response Message) Daten vom Slave übernehmen. In der Regel wird ein Master in einem größeren System zyklisch den Slave pollen. Die AUMATIC ist ab Werk bereits mit einer der im Kapitel [9.](#page-24-0) beschriebenen Instanzen vorkonfiguriert (entsprechend den vorliegenden Bestellangaben). Ein Umkonfigurieren dieser Datenschnittstelle für die Poll I/O Verbindung kann bei Bedarf über die Ortssteuerstelle der AUMATIC oder mit einem handelsüblichen Konfigurationswerkzeug (z.B. RSNetWorx von Allen-Bradley) unter Verwendung der EDS-Datei der AUMATIC erfolgen.

#### **8.6.3 Konfiguration der Poll I/O Verbindung über die Ortssteuerstelle**

Die Konfiguration über die Ortssteuerstelle erfolgt analog zur Einstellung der Baudrate (siehe Seite [20](#page-19-0) ff) und über folgende Menüs:

#### **Menü-Struktur:**

HAUPTMENÜ (M) EINSTELLUNGEN (M1) DEVICENET 1 (M1M) SELECTED CONS.PATH (M1MX5) SELECTED PROD.PATH (M1MX6)

Die Einstellmöglichkeiten sind in Tabelle [10](#page-25-0) zusammengefasst.

#### **8.6.4 Konfiguration der Poll I/O Verbindung über DeviceNet Konfigurationswerkzeug**

Zur Konfiguration der Datenschnittstelle kann ein handelsübliches Konfigurationswerkzeug (z.B. RSNetWorx von Allen-Bradley) verwendet werden. Während der Konfigurationsphase darf keine Poll I/O Verbindung bestehen, deshalb muss ein ggf. vorhandener DeviceNet Master deaktiviert werden. Die Einstellmöglichkeiten sind in nachfolgender Tabelle zusammengefasst:

┑

![](_page_25_Picture_394.jpeg)

# <span id="page-25-0"></span>*Tabelle 10: Adressierung der Parameter über Konfigurationswerkzeug*

# **9. Poll I/O Datenschnittstelle der AUMATIC**

# **9.1 Beschreibung der Eingangsdaten**

![](_page_25_Picture_395.jpeg)

![](_page_25_Picture_396.jpeg)

# <span id="page-26-0"></span>*Extended One Analog Input*

![](_page_26_Picture_409.jpeg)

![](_page_26_Picture_410.jpeg)

#### <span id="page-27-0"></span>*Enhanced Input*

![](_page_27_Picture_511.jpeg)

AUMATIC über die Drucktaster und das Display eingestellt werden. Weitere Informationen zur Bedienung befinden sich in der zum Antrieb passenden<br>Betriebsanleitung (Drehantrieb SA(R) … / Schwenkantrieb SG … mit AUMATIC AC …

![](_page_27_Picture_512.jpeg)

können an der AUMATIC über die Drucktaster und das Display eingestellt werden. Weitere Informationen zur Bedienung befinden sich in der zum Antrieb<br>passenden Betriebsanleitung (Drehantrieb SA(R) … / Schwenkantrieb SG … mi

### <span id="page-28-0"></span>*Process Input Data 2*

![](_page_28_Picture_531.jpeg)

3) In Byte 13 und Byte 14 wird das aktuelle Drehmoment des Antriebs übertragen (nur wenn ein MWG im Antrieb eingebaut ist).<br>Der übertragene Wert stellt das aktuelle Drehmoment in Promille vom Nennmoment des Antriebs dar. D

<span id="page-29-0"></span>*Process Input Data 3*

![](_page_29_Picture_605.jpeg)

Der übertragene Wert stellt das aktuelle Drehmoment in Promille vom Nennmoment des Antriebs dar. Der Drehmomentnullpunkt liegt bei 500, bei 100,0 % des<br>Antrieb-Drehmomentes in Fahrtrichtung AUF wird der Wert 1000 übertrage

# <span id="page-30-0"></span>**9.1.1 Detailbeschreibung der Eingangsdaten**

Die Eingangsdaten werden im Folgenden in alphabetischer Reihenfolge beschrieben.

![](_page_30_Picture_240.jpeg)

![](_page_31_Picture_220.jpeg)

# <span id="page-32-0"></span>**9.2 Beschreibung der Ausgangsdaten**

![](_page_32_Picture_379.jpeg)

Fortsetzung nächste Seite

<span id="page-33-0"></span>![](_page_33_Picture_228.jpeg)

# **9.2.1 Detailbeschreibung der Ausgangsdaten**

Die Ausgangsdaten (consumed data) werden im Folgenden in alphabetischer Reihenfolge beschrieben.

![](_page_33_Picture_229.jpeg)

# <span id="page-34-0"></span>**10. Anwendungsparameter des Antriebs**

Zur Parametrierung der AUMATIC über DeviceNet werden Explicit Messages verwendet.

Die AUMATIC bietet über die EDS-Datei (Electronic Data Sheet) den Zugang zu den folgenden Parametern über DeviceNet:

**ID in EDS-Datei Beschreibung Class ID Instance Attribute Bemerkungen ID ID** Meldungen vom Antrieb: 7 Actuator Status 101 101 100 Wort 1 (Antriebsmeldungen), siehe Seite [26](#page-25-0) 8 Actuator Extended Status | 101 | 1 | 101 | Wort 3 (Erweiterung), siehe Seite 2[6](#page-25-0) 9 Actuator Position 101 1 102 Wort 2 (E2 Istposition), siehe Seite [27](#page-26-0) 12 Analog Input 1 101 1 105 Wort 4 (Analoger Eingang 1), siehe Seite [27](#page-26-0) 13 Analog Input 2 101 1 106 Wort 5 (Analoger Eingang 2), siehe Seite 2[7](#page-26-0) Fahrbefehle an den Antrieb: 10 Command Word 101 1 103 Wort 1 (Kommandos)<sup>1)</sup>, siehe Seit[e 3](#page-32-0)3 11 Setpoint 101 101 104 Wort 2 (E1 Sollposition)<sup>1</sup>), siehe Seit[e 3](#page-32-0)3 Die Parameter, welche nur gelesen werden können, sind grau hinterlegt *Parameterzugriffe auf die DeviceNet Nutzdaten (die Bedeutung der Parameter ist im Detail in der zum Antrieb passenden Betriebsanleitung "Drehantriebe SA .../Schwenkantriebe SG ... mit AUMATIC AC" beschrieben)*

1) Diese Daten sind nur lesbar, um einen Stellantrieb zu verfahren müssen Poll I/O Messages verwendet werden

![](_page_34_Picture_297.jpeg)

![](_page_34_Picture_298.jpeg)

<span id="page-35-0"></span>*Parameter zur Einstellung der Anwendungsfunktionen der AUMATIC (die Bedeutung der Parameter ist im Detail in der zum Antrieb passenden Betriebsanleitung "Drehantriebe SA .../Schwenkantriebe SG ... mit AUMATIC AC" beschrieben)*

![](_page_35_Picture_291.jpeg)

![](_page_36_Picture_246.jpeg)

Der Zugriff auf die Parameter der AUMATIC AC01.1 über Explicit DeviceNet Messages erfolgt typischerweise unter Verwendung der EDS Datei (Electronic Data Sheet) in Kombination mit einem Konfigurationswerkzeug, z.B. RSNetWorx von Allen-Bradley.

In der EDS Datei sind die Parameter mit ihrer Klasse (Class ID), Instanz (Instance ID) und Attribut (Attribute ID), sowie den jeweiligen zulässigen Minimal- und Maximalwerten definiert. Hierdurch wird der Zugriff auf die Parameter wesentlich erleichtert.

#### *Bild H: Ansicht der Parametrierung der AUMATIC AC 01.1 über RSNetWorx von Allen-Bradley*

![](_page_37_Figure_5.jpeg)

# <span id="page-38-0"></span>**11. Beschreibung der Antriebsfunktionen**

#### **11.1 Fahrtkommandos für AUF / ZU Betrieb**

Fahrtkommandos werden durch Fahrtkommando-Bits und den Sollwert des Daten-Ausgangs vorgegeben. Es darf nur jeweils ein Kommando-Bit gesetzt sein. Sind mehrere Kommando-Bits gesetzt, so wird keine Fahrt ausgeführt und der Fehler 'Falsches Kommando' wird gemeldet. Um die Mechanik zu schonen, sind die AUMA Antriebe mit einer (parametrierbaren) Richtungsumkehrverzögerung (Reversiersperre) ausgestattet.

#### **Folgende Fahrtkommando-Bits werden für den AUF / ZU Betrieb benötigt**: Fern AUF

Fern ZU

# **Fernfahrt AUF / STOP**

**FernAUF = 1** Der Stellantrieb fährt in Richtung AUF. **FernAUF = 0** Der Stellantrieb hält an.

> Der Antrieb schaltet automatisch ab, wenn die Endlage AUF erreicht ist (Wegschalter WÖL bei wegabhängiger Abschaltung oder WÖL und DÖL bei drehmomentabhängiger Abschaltung). Auftretende Fehler (Thermofehler, Phasenausfall, Drehmomentfehler) brechen die Fahrt ab.

**Fernfahrt ZU / STOP FernZU = 1** Der Stellantrieb fährt ZU. Der Stellantrieb hält an.

> Der Antrieb schaltet automatisch ab, wenn die Endstellung ZU erreicht ist (Wegschalter WSR bei wegabhängiger Abschaltung oder WSR und DSR bei drehmomentabhängiger Abschaltung). Auftretende Fehler (Thermofehler, Phasenausfall, Drehmomentfehler) brechen die Fahrt ab.

#### **Fernfahrt zur Sollstellung / STOP**

Der Stellungsregler funktioniert nur dann, wenn der Antrieb mit einem Stellungsgeber z. B. Potentiometer/RWG/MWG (Option) ausgestattet ist.

**FernSOLL = 1** Der Stellantrieb fährt zum angegebenen Sollwert. Der Stellantrieb hält an.

> Die Sollstellung muss in ‰ angegeben werden. Auftretende Fehler (Thermofehler, Phasenausfall, Drehmomentfehler) brechen eine Fahrt über den Stellungsregler ab.

Bei einem Sollwert von 0 ‰ fährt der Antrieb bis in die Endlage ZU Bei einem Sollwert von 1000 ‰ fährt der Antrieb in die Endlage AUF. Beträgt der Sollwert mehr als 1000 ‰ wird keine Fahrt ausgeführt und der Fehler FALSCHES KOMMANDO wird gemeldet.

<span id="page-39-0"></span>![](_page_39_Picture_170.jpeg)

# <span id="page-40-0"></span>**13. Freigabefunktion der Ortssteuerstelle (Option)**

Die AUMATIC kann so eingestellt werden, dass die AUMATIC-interne Wahlschalterstellung zusätzlich durch 3 Bits im Prozessabbild Ausgang bestimmt wird. (Siehe Tabelle "Process Output" Seite [33](#page-32-0)) Dadurch ist es möglich, über den DeviceNet, von FERN eine bestimmte Wahlschalterstellung freizugeben, bzw. zu sperren. Zusätzlich kann eine

automatische Freigabe bei Kommunikationsausfall parametriert werden. Der Parameter FREIGABE ORT wird ab Werk, gemäß den Bestellangaben voreingestellt.

#### **Menü Struktur**

HAUPTMENÜ (M) KONFIGURATION (M4) SETUP (M41) WAHLSCHALTER (M410V) FREIGABE ORT (M410W)

![](_page_40_Picture_298.jpeg)

# <span id="page-41-0"></span>**14. Zusätzliche Steuereingänge (Option)**

Die digitalen und analogen Eingangssignale der DeviceNet Schnittstelle können als zusätzliche Fahrbefehlseingänge interpretiert werden. Damit steht ein zusätzlicher Befehlskanal (vier digitale Eingänge bzw. ein analoger 0/4 – 20 mA Eingang) zur Verfügung. Die Feldbuskommunikation mit der Leittechnik bleibt dabei unabhängig von der Signalbelegung dieser Eingänge erhalten.

### **Menü Struktur**

HAUPTMENÜ (M) KONFIGURATION (M4) SETUP (M41) ZUSATZEINGAENGE BUS (M410G)

#### **Mögliche Einstellungen des Parameters ZUSATZEINGAENGE BUS:**

#### **STANDARD**

Die Signale der vier digitalen Eingänge und der analogen Eingänge werden über den Feldbus zur Leittechnik übertragen. Sie haben keinen Einfluss auf das Fahrverhalten des Antriebes.

#### **AUF ZU REGELBETRIEB**

Der Antrieb kann im Steuerbetrieb (AUF–ZU) oder im Regelbetrieb (Sollwertvorgabe von 0/4 – 20 mA) konventionell angesteuert werden. Die Buskommunikation hat grundsätzlich Vorrang; d.h. bei unbeschalteten Eingängen reagiert die AUMATIC nur auf die Fahrbefehle welche die Feldbusschnittstelle empfängt.

#### *Bild J-1: Anschlussbelegung für AUF–ZU–Regelbetrieb (Schaltplanauszug)*

![](_page_41_Figure_12.jpeg)

Sobald der Eingang 'BUS/FERN/REMOTE' (Bild J-1) mit 24V DC (optional 115 V AC) belegt wird, reagiert die AUMATIC nur noch auf Fahrbefehle welche über diese digitalen Eingänge eingelesen werden (AUF–ZU bzw. MODE und 0/4 – 20 mA Sollwert). Für die AUF - ZU Befehle ist keine Selbsthaltung verfügbar.

Bei unbeschaltetem MODE Eingang (bzw. MODE Eingang auf 0V) wird das Eingangssignal des analogen Eingangs 1 als Sollwertsignal interpretiert. Der Messbereich dieses analogen Eingangs ist parametrierbar. Darüberhinaus kann die Sicherheitsfunktion (siehe Seite [40\)](#page-39-0) ausgelöst werden wenn ein Signalbruch dieses Sollwertes festgestellt wurde (Parameter: AUSLOESEQUELLE = SOLLWERT E1).

Der Wahlschalter muss für diese Funktion in Stellung "FERN" stehen.

### <span id="page-42-0"></span>**AUF ZU NOT**

Der Antrieb kann im Steuerbetrieb (AUF–ZU–NOT) konventionell angesteuert werden. Die analogen Eingänge ANIN1 und ANIN2 haben keine Funktion.

Die höchste Priorität hat in dieser Konfiguration die NOT Funktion. Die Polarität des NOT-Eingangs ist identisch mit der Ausführung einer Standard-AUMATIC (Ausstattung mit einem parallelen Interface). Dies bedeutet, dass bei einer Spannung von 0 V am NOT-Eingang (bzw. NOT-Eingang ist unbeschaltet) der Antrieb die parametrierte NOT-Aktion durchführt (unabhängig vom Eingang 'BUS/FERN/REMOTE' und unabhängig von den über den Feldbus empfangenen Fahrbefehlen). Solange dieses NOT Signal anliegt, kann der Antrieb weder über die weiteren digitalen Eingänge der Feldbusschnittstelle noch über den DeviceNet gefahren werden. Die Einstellung der NOT-Funktion erfolgt mit den Parametern für den Betriebs-Modus NOT. Siehe Betriebsanleitung zum Antrieb (Drehantriebe SA(R) . . . / Schwenkantriebe SG . . . mit AUMATIC AC . . .). Sobald das NOT-Signal nicht mehr anliegt (NOT-Eingang auf 24 V DC oder optional 115 V AC), werden Fahrbefehle die über DeviceNet übertragen werden sofort wieder ausgeführt, während AUF/ZU Fahrbefehle die an den zusätzlichen Steuereingängen anliegen gelöscht und erneut angelegt werden müssen.

*Bild J-2: Anschlussbelegung für AUF–ZU–NOT (Schaltplanauszug)*

![](_page_42_Figure_6.jpeg)

Der Wahlschalter muss für diese Funktion in Stellung "FERN" stehen.

#### **AUF ZU HALT**

Der Antrieb kann im Steuerbetrieb (AUF–ZU–HALT) konventionell angesteuert werden. Die analogen Eingänge ANIN1 und ANIN2 haben keine Funktion.

Die Buskommunikation hat grundsätzlich Vorrang; d.h. bei unbeschalteten Eingängen reagiert die AUMATIC nur auf die Fahrbefehle welche die Feldbusschnittstelle empfängt.

Sobald der Eingang 'BUS/FERN/REMOTE' mit 24 V DC (optional 115 V AC) belegt wird, reagiert die AUMATIC nur noch auf Fahrbefehle welche über diese digitalen Eingänge eingelesen werden (AUF–ZU–HALT). In diesem Fall ist die Selbsthaltung aktiviert und es gibt keine Möglichkeit den Antrieb über einen analogen Sollwert zu verfahren.

Der Wahlschalter muss für diese Funktion in Stellung "FERN" stehen.

![](_page_42_Picture_212.jpeg)

![](_page_42_Picture_213.jpeg)

# <span id="page-43-0"></span>**15. Kombination Feldbus- / Standard-Schnittstelle (Option)**

Die AUMATIC kann mit einer zusätzlichen Schnittstelle ausgestattet werden. Damit steht zum einen ein zusätzlicher Befehlskanal (digitale Eingänge bzw. ein analoger 0/4-20mA Eingang) zur Verfügung und zum anderen können die verfügbaren Rückmeldemöglichkeiten der parallelen Schnittstelle (Relaiskontakte, analoge Rückmeldungen) zusätzlich zu den Rückmeldungen über Feldbus genutzt werden. Die Feldbuskommunikation mit der Leittechnik bleibt dabei unabhängig von der Signalbelegung dieser Eingänge erhalten.

Einstellungen für die parallele Schnittstelle und die Feldbusschnittstelle erfolgen über folgende Menüs:

#### **Menü Struktur**

```
HAUPTMENÜ (M)
   EINSTELLUNGEN (M1)
       PARALLELES INTERFACE 1 (M14)
       DEVICENET 1 (M1M)
```
**Standardanwendung:** Die Buskommunikation hat grundsätzlich Vorrang; d.h. bei unbeschalteten Eingängen des parallelen Interface reagiert die AUMATIC nur auf die Fahrbefehle welche die Feldbusschnittstelle empfängt, gleichzeitig stehen die programmierten Rückmeldungen des parallelen Interface (Relaisausgänge und analoge Ausgänge) zur Verfügung.

*Bild K: Anschlussbelegung mit paralleler Schnittstelle (Schaltplanauszug)*

![](_page_43_Figure_10.jpeg)

Sobald der Eingang 'BUS/FERN/REMOTE' (Bild J-2) mit 24 V DC (oder 115 V AC) belegt wird, reagiert die AUMATIC nur noch auf Fahrbefehle welche über das parallele Interface eingelesen werden (AUF–HALT–ZU bzw. MODE und 0/4 – 20mA Sollwert).

Bei unbeschaltetem MODE Eingang (bzw. MODE Eingang auf 0 V) wird das Eingangssignal des analogen Eingangs 1 als Sollwertsignal interpretiert. Bei entsprechender Parametrierung der Sicherheitsfunktion (siehe Seite [40](#page-39-0)) kann eine Sicherheitsposition angefahren werden, wenn ein Sollwertbruch auftritt (Parameter: AUSLÖSEQUELLE = SOLLWERT E1).

#### **Anwendung mit aktivierter NOT-Funktion:**

Die höchste Priorität hat die NOT Funktion. Die Polarität des NOT-Eingangs ist identisch mit der Ausführung einer Standard-AUMATIC (Ausstattung mit einem parallelen Interface). Dies bedeutet, dass bei einer Spannung von 0V am NOT-Eingang (bzw. NOT-Eingang ist unbeschaltet) der Antrieb die parametrierte NOT-Aktion durchführt (unabhängig vom Eingang 'BUS/FERN/REMOTE' und unabhängig von den über den Feldbus empfangenen Fahrbefehlen). Solange dieses NOT Signal anliegt, kann der Antrieb weder über die Eingänge des parallelen Interface noch über die Feldbusschnittstelle gefahren werden.

<span id="page-44-0"></span>Die NOT-Funktion wird über die Parameter für den Betriebs-Modus NOT definiert. Siehe Betriebsanleitung zum Antrieb (Drehantriebe SA(R) . . . / Schwenkantriebe SG . . . mit AUMATIC AC . . .).

Wenn der Antrieb über Feldbus oder über die Eingänge des parallelen Interface gefahren werden soll, muss der Wahlschalter in "FERN" stehen. Sobald das NOT-Signal nicht mehr anliegt (NOT-Eingang auf 24 V DC oder optional 115 V AC), werden Fahrbefehle die über DeviceNet übertragen werden sofort wieder ausgeführt, während AUF/ZU Fahrbefehle die an den zusätzlichen Steuereingängen anliegen gelöscht und erneut angelegt werden müssen.

#### **Anmerkung:**

Es existiert keine automatische Umschaltung auf das parallele Interface bei Ausfall der Buskommunikation!

#### **Rückmeldungen über AUMATIC Display bzw. über DeviceNet**

![](_page_44_Picture_203.jpeg)

# **16. NOT-AUS Funktion (Option)**

Die AUMATIC kann optional mit einem NOT-AUS Tast-Schalter ausgestattet werden. Dieser NOT-AUS unterbricht bei Betätigung die 24 V AC Steuerspannung für die Schütze.

#### *Bild L: AUMATIC mit NOT-AUS Pilztaster*

![](_page_44_Picture_11.jpeg)

**Einschränkungen** Diese NOT-AUS Funktion steht nicht für die ACExC zur Verfügung sondern nur für die wettergeschützte Ausführung der AUMATIC (Schutzart IP 67 bzw. IP 68).

**Funktion** Sobald dieser NOT-AUS Tast-Schalter betätigt wird, erfolgen mehrere Schritte innerhalb der AUMATIC: Sobald dieser NOT-AUS Tast-Schalter betatigt wird, erfolgen menrere<br>Schritte innerhalb der AUMATIC:<br>• Die 24 V AC Steuerspannung der AUMATIC Schütze wird unterbrochen.

- 
- Schritte innernalb der AUMAI IC:<br>• Die 24 V AC Steuerspannung der AUMATIC Schütze wird unterbrock<br>• Abschaltung des Fahrbefehls und Rücknahme einer möglicherweise gesetzten Selbsthaltung. • Abschaltung des Fahrbefehls und Rücknahme einer möglicherweise<br>gesetzten Selbsthaltung.<br>• Meldung über den NOT-AUS Zustand durch Setzen eines Bits im Prozess-
- abbild (Byte 9 Nicht Bereit FERN, Bit 4 NOT-AUS aktiv).
- .Optional: Meldung über den Betätigungszusstand des NOT-AUS Tast-Schalters durch Anziehen eines Melderelais.
- .Optional: Meldung über den Betätigungszusstand des NOT-AUS Tast-Schalters durch Aufleuchten einer Ortssteuerstellen-LED. • Optional: Meldung über den Betatigungszusstand des NOT-AUS<br>Tast-Schalters durch Aufleuchten einer Ortssteuerstellen-LED.<br>• Meldung im Display über den NOT-AUS Zustand mit dem Eintrag
- "NOTAUS AKTIV" in der Diagnoseanzeige S3 "NICHT BEREIT FERN"

<span id="page-45-0"></span>.Meldung im Display über den NOT-AUS Zustand in Statusanzeige S0: Betriebs-Zustand "NOTAUS"

Nach Entriegeln des NOT-AUS Tast-Schalters wird ein eventuell noch anstehender Fahrbefehl **nicht sofort** wieder aktiviert, sondern erst, nachdem eine Quittierung durch den Bediener vorgenommen wurde und damit der NOT-AUS Zustand zurückgesetzt wird. Zur Quittierung muss die RESET - Taste der Ortssteuerstelle in Wahlschalterstellung ORT betätigt werden, damit die Steuerung wieder in den Normal-

betrieb zurückkehrt. Im Anschluss daran können Fahrbefehle sofort wieder ausgeführt werden, auch Not- oder Sicherheitsfahrten. Alternativ zur Quittierung über die RESET - Taste kann diese auch über das RESET Bit des Prozessabbildes vorgenommen werden (hierzu muss der Wahlschalter in FERN stehen).

#### **Rückmeldungen über AUMATIC Display bzw. über DeviceNet**

![](_page_45_Picture_191.jpeg)

#### **Rückmeldungen über Melderelais einstellen (an der Ortssteuerstelle)**

**Menü Struktur**

HAUPTMENÜ (M) EINSTELLUNGEN (M1) PARALLELES INTERF. 1 (M14) MELDERELAIS X

#### **MELDERELAIS X = NOTAUS TASTER**

Das ausgewählte Melderelais wird aktiviert, wenn der NOT-AUS Tast-Schalter betätigt wurde. Diese Meldung kann durch Entriegeln des NOT-AUS Tast-Schalters gelöscht werden.

#### **Rückmeldungen über LED's einstellen (an der Ortssteuerstelle)**

#### **Menü Struktur**

HAUPTMENÜ (M) EINSTELLUNGEN (M1) ORTSSTEUERSTELLE (M14) LED X ORTSSTEUERST.

#### **LED X ORTSSTEUERST. = NOTAUS TASTER**

Die ausgewählte LED leuchtet wenn der NOT-AUS Tast-Schalter betätigt wurde.

Diese Meldung kann durch Entriegeln des NOT-AUS Tast-Schalters gelöscht werden.

# <span id="page-46-0"></span>**17. Redundanter Busanschluss mit Baugruppen-Redundanz (Option)**

Die AUMATIC kann mit einer zweiten (redundanten) DeviceNet-Schnittstelle ausgestattet werden. In dieser Ausführung kann über beide DeviceNet-Schnittstellen gleichzeitig eine Kommunikation zum Antrieb aufgebaut werden. Fällt eine DeviceNet-Baugruppe aus, z. B. durch Kabelbruch, werden die Fahrbefehle ausgeführt, die über die andere DeviceNet-Baugruppe gesendet werden. Wenn über beide DeviceNet-Schnittstellen eine Kommunikation zum Master vorhanden ist, werden die Fahrbefehle der Schnittstelle ausgeführt welche zuerst eine Kommunikation zum Master aufgebaut hat.

**17.1 Einstellungen für die redundante DeviceNet-Schnittstelle 2 (Baugruppen-Redundanz)**

Busanschluss siehe Seite [15](#page-14-0) ff.

Die Einstellung der redundanten DeviceNet Baugruppe 2 erfolgt in gleicher Weise wie die Einstellung der DeviceNet Baugruppe 1 (siehe Seite [20](#page-19-0) ff) und über folgende Menüs:

## **Menü Struktur**

HAUPTMENÜ (M) EINSTELLUNGEN (M1) DEVICENET 2 (M1N) BAUDRATE SW.VALUE (M1NX0) MAC ID SW.VALUE (M1NX2) SELECTED CONS.PATH (M1NX5) SELECTED PROD.PATH (M1NX6) BUS-OFF INTERRUPT (M1NX7) HEARTBEAT INTERVAL (M1NX9)

![](_page_46_Picture_8.jpeg)

**Nachdem die Adresse bzw. die Baudrateneinstellung geändert wurde, muss die AUMATIC kurzzeitig ausgeschaltet werden, um die Einstellungen zu aktivieren. Alternativ kann auch die DeviceNet Spannungsversorgung kurzzeitig ausgeschaltet werden.**

### <span id="page-47-0"></span>**17.2 Externe Umschaltung der Kommunikationskanäle**

Mit Hilfe der Umschaltbits Kanal 1 und Kanal 2 im Prozessabbild Ausgang (Seite [34](#page-33-0)) kann von extern ein Kommunikationskanal ausgewählt werden:

![](_page_47_Picture_221.jpeg)

#### **17.2.1 Einzelheiten der Umschaltung**

- Es wird nur auf Flankenwechsel dieser Bits umgeschaltet. D.h. Die Umschaltung wird durch  $0 \rightarrow 1$  Übergang hervorgerufen.
- Ist das Bit für eine Kanalumschaltung gesetzt und kommt das zweite Bit hinzu, bleibt das 2. Bit wirkungslos.
- .Eine direkte Umschaltung von einem Kanal auf den anderen wird unterstützt, d.h. Bits können gleichzeitig umgeschaltet werden (z.B. Kanal A:  $1 \rightarrow 0$  und Kanal B:  $0 \rightarrow 1$ ).

Die Umschaltung erfolgt nur, wenn die Bits im Prozessabbild entsprechend gesetzt werden und beide DeviceNet-Schnittstellen in Verbindung mit dem Master stehen.

# <span id="page-48-0"></span>**18. Anzeigen und Bedienung der AUMATIC**

# **18.1 Software-Parameter der DeviceNet Schnittstelle**

Um zu den Display-Anzeigen und zu den Software-Parametern zu gelangen:

- Wahlschalter in Stellung **AUS** (0), Bild M, stellen.<br>• Versorgungsspannung einschalten.
- 
- Menüanzeige M0 auswählen:

Dazu Drucktaster  $(C)$  in einer der Statusanzeigen länger als 2 Sekunden betätigen:

*Bild M*

![](_page_48_Picture_10.jpeg)

EDITRIEBSDATEN<br>
Mit den Drucktastern und verlegt die entsprechenden Unterpunkte auswählen.

• Mit  $(\triangle)$  die gewünschte Auswahl bestätigen.

Eine Liste weiterer Parameter ist in der Betriebsanleitung zum Antrieb (Drehantrieb SA(R) . . . / Schwenkantrieb SG . . . mit AUMATIC AC . . .) enthalten.

![](_page_48_Picture_15.jpeg)

**18.1.1 Menü-Anzeigen Parameter mit dem Platzhalter "x" im Unter-Menü können angezeigt und geändert werden:**

**x = 0 : nur anzeigen (grauer Hintergrund)**

**x = 1 : anzeigen und ändern (weißer Hintergrund) (nur in Wahlschalterstellung AUS möglich)**

Um einen Parameter zu ändern ist die Eingabe eines Passwortes erforderlich (Passwort eingeben siehe Betriebsanleitung zum Antrieb).

![](_page_48_Picture_284.jpeg)

<span id="page-49-0"></span>![](_page_49_Picture_252.jpeg)

<sup>1)</sup> Nach dem Ändern dieses Parameters muss die AUMATIC kurzzeitig ausgeschaltet werden, alternativ kann auch die 24 V DC DeviceNet Spannungsversorgung kurzzeitig unterbrochen werden.

<span id="page-50-0"></span>![](_page_50_Picture_327.jpeg)

1) Nach dem Ändern dieses Parameters muss die AUMATIC kurzzeitig ausgeschaltet werden, alternativ kann auch die 24 V DC DeviceNet Spannungsversorgung kurzzeitig unterbrochen werden.

# <span id="page-51-0"></span>**19. Beschreibung DeviceNet-Schnittstelle**

![](_page_51_Figure_3.jpeg)

*Bild N: DeviceNet-Schnittstelle*

![](_page_51_Picture_106.jpeg)

**V21, V24, V27, V30** LED'S der digitalen Kunden-Eingänge (Option); leuchten auf, wenn + 24 V DC am jeweiligen Eingang anliegen.

**V6, V7, V8, V9** Beschreibung siehe Seite [54](#page-53-0).

### <span id="page-52-0"></span>**19.1 Belegung der Kundeneingänge der DeviceNet-Schnittstelle (Option)**

**X4** Dieser Stecker stellt Pins für 4 digitale Kunden-Eingänge und 2 analoge Kunden-Eingänge zur Verfügung.

![](_page_52_Picture_185.jpeg)

Diese Signale sind frei verfügbare Eingänge, die der Mikrocontroller in das Assembly Objekt Process Input Data 1 – 3 überträgt. Die Eingänge sind galvanisch getrennt und intern über Pull-Down Widerstände mit 0 V verbunden. Im unbeschalteten Zustand wird logisch Null übertragen. Um einen Eingang auf logisch Eins zu setzen, müssen + 24 V DC angelegt werden.

![](_page_52_Picture_186.jpeg)

An diesen Eingängen können externe 0/4-20 mA Sensoren zur Übertragung der Messwerte über den DeviceNet angeschlossen werden.

![](_page_52_Picture_8.jpeg)

- .**Außenschaltungsvorschläge (Anhang C der Betriebsanleitung) für diese Signale müssen beachtet werden.**
- .**Die Prellzeit der angeschlossenen Schalter sollte nicht größer als 1ms sein.**
- .**Die Eingänge AN1 und AN2 haben keine galvanische Trennung über Optokoppler.**

Der Messwertbereich der analogen Eingänge kann eingestellt werden (siehe Seite [51,](#page-50-0) KONFIGURATION).

#### **19.2 Belegung DeviceNet Anschluss**

**X2** Auf diesem Stecker liegen die Bussignale und die potentialgetrennte Spannungsversorgung für den Busabschluss, sowie die auf der DeviceNet-Platine befindlichen Busabschlusswiderstände.

![](_page_52_Picture_187.jpeg)

# <span id="page-53-0"></span>**20. Fehlersuche und Fehlerbeseitigung**

# **20.1 Optische Meldungen während des Betriebs**

#### *Bild O: DeviceNet-Schnittstelle*

![](_page_53_Picture_5.jpeg)

![](_page_53_Picture_155.jpeg)

#### <span id="page-54-0"></span>**20.2 Status-Anzeigen im Display**

Die Status-Anzeigen (Gruppe S) im Display zeigen den aktuellen Betriebs-Modus, sowie Fehler und Warnungen. Für detaillierte Hinweise zur Anzeige und Bedienung siehe die entsprechende Betriebsanleitung zum Antrieb.

#### **20.3 DeviceNet-Diagnose-Anzeigen im Display**

Die in der Diagnose-Anzeige (Gruppe D) enthaltenen Informationen sind für den AUMA Service und für Rückfragen im Werk vorgesehen. In den Untergruppe DR, DS, DT, DU, DV können Statusinformationen an DeviceNet abgefragt werden.

Um in die DeviceNet-Diagnose-Anzeigen zu gelangen:

- Wahlschalter an der AUMATIC in Stellung **AUS** (0), Bild P, stellen.<br>• Versorgungsspannung einschalten.
- 
- Wanischalter an der AUMATIC in Stellung AUS (0), Bild P, stellen.<br>• Versorgungsspannung einschalten.<br>• Drucktaster C drücken und solange gedrückt halten bis die Gruppe D0. erscheint (Menü-Anzeigen M werden dabei übersprungen).

![](_page_54_Picture_11.jpeg)

PULL DOWN EINGAENGE

- . Mit den Drucktastern **A** und  $\blacktriangledown$  die entsprechenden Unterpunkte auswählen
- .Um zurück in die Status-Informationen zu gelangen:  $Drucktaster (C)$  einmal kurz drücken.

![](_page_54_Picture_252.jpeg)

<span id="page-55-0"></span>![](_page_55_Picture_178.jpeg)

#### **20.4 Offline Connection Set der AUMATIC**

Das Offline Connection Set kann verwendet werden um einen DeviceNet Knoten aus einem COMMUNICATION FAULT STATE (aufgrund einer Duplicate MAC ID oder einem Bus-Off-Zustand) wieder zurück an das DeviceNet Netzwerk zu bringen.

Dabei muss sich der Anwender zunächst mit Hilfe der Offline Ownership Messages den Zugang zum Offline Connection Set sichern. Anschließend kann die fehlerhafte AUMATIC über die Point to Point Identify Request Message visuell identifiziert werden. Die visuelle Identifizierung erfolgt durch Blinken aller LED's der Ortssteuerstelle.

# **20.5 Reset der AUMATIC auf Werkseinstellungen**

Mit Hilfe des Reset Dienstes (Service Code 05hex) des Identify Objekts (Class ID 01hex) kann die AUMATIC auf die Werkseinstellung (out of the box defaults) zurückgesetzt werden (Reset Type = 1).

#### <span id="page-56-0"></span>**20.6 Antrieb lässt sich nicht über den DeviceNet ansteuern**

![](_page_56_Figure_3.jpeg)

![](_page_57_Figure_2.jpeg)

![](_page_58_Picture_3.jpeg)

<span id="page-58-0"></span>21. Anhang A EDS-Datei **Die EDS-Datei Die EDS-Datei kann per Internet heruntergeladen werden: www.auma.com**

# <span id="page-59-0"></span>**22. Anhang B Standard-Schaltplan** Legende Seite [61](#page-60-0)

Original-Schaltplan + Legende werden bei der Auslieferung dem Antrieb beigelegt.

![](_page_59_Figure_5.jpeg)

 $\Gamma$ 

 $\overline{\mathsf{I}}$ 

# <span id="page-60-0"></span>**22.1 Legende zum Standard-Schaltplan**

![](_page_60_Picture_33.jpeg)

# <span id="page-61-0"></span>**23. Anhang C Außenschaltungsvorschläge**

![](_page_61_Figure_3.jpeg)

![](_page_62_Figure_1.jpeg)

![](_page_62_Figure_2.jpeg)

![](_page_63_Figure_2.jpeg)

# <span id="page-64-0"></span>**24. Anhang D Literaturhinweise**

1. DeviceNet Specification Volume I, Release 2.0, Errata 5, March 31, 2002

2. DeviceNet Specification Volume II, Release 2.0, Errata 5, March 31, 2002

3. Controller Area Network Grundlagen, Protokolle, Bausteine, Anwendungen 3. aktualisierte Auflage, Hanser Verlag ISBN 3-446-21776-2

4. Open DeviceNet Vendors Association ODVA www.odva.org

# **25. Anhang E Anschluss des Leitungsschirms bei AUMATIC ACExC 01.1**

Der Schirm der Feldbusleitung sollte großflächig mit entsprechenden Verschraubungen verbunden werden.

Empfohlene Verschraubung z.B. WAZU-EMV/EX von Fa. Hugro (siehe www.hugro-gmbh.de).

![](_page_64_Picture_10.jpeg)

# **Notizen**

# **Stichwortverzeichnis**

![](_page_66_Picture_359.jpeg)

![](_page_66_Picture_360.jpeg)

![](_page_66_Picture_361.jpeg)

![](_page_66_Picture_362.jpeg)

**Informationen auch im Internet:** Schaltplan, Prüfprotokolle und weitere Informationen zum Antrieb können durch Eingabe der Auftragsnummer oder der KOM NR. (siehe Typenschild) direkt vom Internet heruntergeladen werden. Unsere Homepage: **http://www.auma.com**

![](_page_67_Picture_0.jpeg)

Solutions for a world in motion.

**Europa AUMA Riester GmbH & Co. KG** Werk Müllheim **DE-79373 Müllheim** Tel +49 7631 809 - 0 Fax +49 7631 809 - 250 riester@auma.com www.auma.com Werk Ostfildern-Nellingen **DE-73747 Ostfildern** Tel +49 711 34803 - 3000 Fax +49 711 34803 - 3034 riester@wof.auma.com Service-Center Köln **DE-50858 Köln**<br>Tel +49 2234 20379 - 00<br>Fax +49 2234 20379 - 99 Service@sck.auma.com Service-Center Magdeburg **DE-39167 Niederndodeleben** Tel +49 39204 759 - 0 Fax +49 39204 759 - 19 Service@scm.auma.com Service-Center Bayern **DE-85748 Garching-Hochbrück** Tel +49 89 329885 - 0 Fax +49 89 329885 - 18 Riester@scb.auma.com Büro Nord, Bereich Schiffbau **DE-21079 Hamburg** Tel +49 40 791 40285 Fax +49 40 791 40286 Stephan.Dierks@auma.com Büro Nord, Bereich Industrie **DE-29664 Walsrode**<br>Tel +49 5167 504<br>Fax +49 5167 565 Erwin.Handwerker@auma.com Büro Ost **DE-39167 Niederndodeleben** Tel +49 39204 75980 Fax +49 39204 75989 Claus.Zander@auma.com Büro West **DE-45549 Sprockhövel**<br>Tel +49 2339 9212 - 0<br>Fax +49 2339 9212 - 15 Karlheinz.Spoede@auma.com Büro Süd-West **DE-69488 Birkenau** Tel +49 6201 373149 Fax +49 6201 373150 Dieter.Wagner@auma.com Büro Württemberg **DE-73747 Ostfildern** Tel +49 711 34803 80 Fax +49 711 34803 81 Siegfried.Koegler@wof.auma.com Büro Baden **DE-76764 Rheinzabern** Tel +49 7272 76 07 - 23 Fax +49 7272 76 07 - 24 Wolfgang.Schulz@auma.com Büro Kraftwerke **DE-79373 Müllheim**

Tel +49 7631 809 192 Fax +49 7631 809 294 Klaus.Wilhelm@auma.com Büro Bayern **DE-93356 Teugn/Niederbayern**<br>Tel +49 9405 9410 24<br>Fax +49 9405 9410 25 Mathias.Jochum@auma.com AUMA Armaturenantriebe GmbH **AT-2512 Tribuswinkel** Tel +43 2252 82540 Fax +43 2252 8254050

office@auma.at

AUMA (Schweiz) AG **CH-8965 Berikon** Tel +41 566 400945 Fax +41 566 400948 RettichP.ch@auma.com AUMA Servopohony spol. s.r.o. **CZ-10200 Praha 10** Tel +420 272 700056 Fax +420 272 704125 auma-s@auma.cz OY AUMATOR AB **FI-02270 Espoo** Tel +35 895 84022 Fax +35 895 8402300 auma@aumator.fi AUMA France **FR-95157 Taverny Cédex** Tel +33 1 39327272 Fax +33 1 39321755 stephanie.vatin@auma.fr www.auma.fr AUMA ACTUATORS Ltd. **GB- Clevedon North Somerset BS21 6QH** Tel +44 1275 871141 Fax +44 1275 875492 mail@auma.co.uk AUMA ITALIANA S.R.L. **IT-20023 Cerro Maggiore Milano** Tel +39 0331-51351 Fax +39 0331-517606 info@auma.it www.auma.it AUMA BENELUX B.V. **NL-2314 XT Leiden** Tel +31 71 581 40 40 Fax +31 71 581 40 49 office@benelux.auma.com AUMA Polska **PL-41-310 Dabrowa Górnicza** Tel +48 32 26156 68 Fax +48 32 26148 23 R.Ludzien@auma.com.pl www.auma.com.pl AUMA Priwody OOO **RU-141400 Moscow region** Tel +7 095 221 64 28 Fax +7 095 221 64 38 aumarussia@auma.ru www.auma.ru ERICHS ARMATUR AB **SE-20039 Malmö** Tel +46 40 311550 Fax +46 40 945515 info@erichsarmatur.se www.erichsarmatur.se GRØNBECH & SØNNER A/S **DK-2450 København SV** Tel +45 33 26 63 00 Fax +45 33 26 63 21 GS@g-s.dk www.g-s.dk IBEROPLAN S.A. **ES-28027 Madrid** Tel +34 91 3717130 Fax +34 91 7427126 iberoplan@iberoplan.com D. G. Bellos & Co. O.E. **GR-13671 Acharnai Athens**<br>Tel +30 210 2409485<br>Fax +30 210 2409486 info@dgbellos.gr SIGURD SØRUM A. S. **NO-1301 Sandvika** Tel +47 67572600 Fax +47 67572610 post@sigurd-sorum.no INDUSTRA **PT-2710-297 Sintra**

Tel +351 2 1910 95 00 Fax +351 2 1910 95 99 jpalhares@tyco-valves.com

![](_page_67_Picture_7.jpeg)

D - 73747 Ostfildern<br>Tel +49 (0)711 / 34803 0 +49 (0)711 / 34803 34 Fax AUMA Riester GmbH & Co. KG Postfach 1151 Tel riester@wof.auma.com www.auma.com

MEGA Endüstri Kontrol Sistemieri Tic. Ltd. Sti. **TR-06460 Ovecler Ankara**<br>Tel +90 312 472 62 70<br>Fax +90 312 472 62 74 megaendustri@megaendustri.com.tr CTS Control Limited Liability Company

**UA-02099 Kiyiv** Tel +38 044 566-9971, -8427 Fax +38 044 566-9384 v\_polyakov@cts.com.ua

#### **Afrika**

AUMA South Africa (Pty) Ltd. **ZA-1560 Springs** Tel +27 11 3632880 Fax +27 11 8185248 aumasa@mweb.co.za A.T.E.C. **EG- Cairo** Tel +20 2 3599680 - 3590861 Fax +20 2 3586621 atec@intouch.com

#### **Amerika**

AUMA ACTUATORS INC. **US-PA 15317 Canonsburg** Tel +1 724-743-AUMA (2862) Fax +1 724-743-4711 mailbox@auma-usa.com www.auma-usa.com

AUMA Chile Respresentative Office **CL- La Reina Santiago de Chile** Tel +56 2 821 4108 Fax +56 2 281 9252 aumachile@adsl.tie.cl

LOOP S. A. **AR-C1140ABP Buenos Aires** Tel +54 11 4307 2141 Fax +54 11 4307 8612 contacto@loopsa.com.ar

Asvotec Termoindustrial Ltda. **BR-13190-000 Monte Mor/ SP.** Tel +55 19 3879 8735 Fax +55 19 3879 8738 atuador.auma@asvotec.com.br

TROY-ONTOR Inc. **CA-L4N 5E9 Barrie Ontario<br>Tel +1 705 721-8246<br>Fax +1 705 721-5851** troy-ontor@troy-ontor.ca MAN Ferrostaal de Colombia Ltda. **CO- Bogotá D.C.** Tel +57 1 4 011 300 Fax +57 1 4 131 806

dorian.hernandez@manferrostaal.com www.manferrostaal.com PROCONTIC Procesos y Control Automático **EC- Quito** Tel +593 2 292 0431 Fax +593 2 292 2343 info@procontic.com.ec

IESS DE MEXICO S. A. de C. V. **MX-C.P. 02900 Mexico D.F.** Tel +52 55 55 561 701 Fax +52 55 53 563 337 informes@iess.com.mx

Multi-Valve Latin America S. A. **PE- San Isidro Lima 27**<br>Tel +511 222 1313<br>Fax +511 222 1880 multivalve@terra.com.pe PASSCO Inc.

**PR-00936-4153 San Juan** Tel +18 09 78 77 20 87 85 Fax +18 09 78 77 31 72 77 Passco@prtc.net Suplibarca **VE- Maracaibo Estado, Zulia** Tel +58 261 7 555 667

Fax +58 261 7 532 259 suplibarca@intercable.net.ve  $^{\circledR}$ 

![](_page_67_Picture_24.jpeg)

#### **Asien**

AUMA (INDIA) PRIVATE LIMITED **IN-560 058 Bangalore** Tel +91 80 2839 4655 Fax +91 80 2839 2809 info@auma.co.in www.auma.co.in AUMA JAPAN Co., Ltd. **JP-210-0848 Kawasaki-ku, Kawasaki-shi Kanagawa** Tel +81 44 329 1061 Fax +81 44 366 2472 mailbox@auma.co.jp AUMA ACTUATORS (Singapore) Pte Ltd. **SG-569551 Singapore** Tel +65 6 4818750 Fax +65 6 4818269 sales@auma.com.sg www.auma.com.sg

AUMA Middle East Rep. Office **AE- Dubai**<br>Tel +971 4 3682720<br>Fax +971 4 3682721

auma@emirates.net.ae PERFECT CONTROLS Ltd. **HK- Tsuen Wan, Kowloon** Tel +852 2493 7726 Fax +852 2416 3763

joeip@perfectcontrols.com.hk DW Controls Co., Ltd. **KR-153-803 Seoul Korea** Tel +82 2 2113 1100 Fax +82 2 2113 1088/1089 sichoi@actuatorbank.com www.actuatorbank.com

AL-ARFAJ Eng. Company W. L. L. **KW-22004 Salmiyah** Tel +965 4817448 Fax +965 4817442 arfaj@qualitynet.net BEHZAD Trading Enterprises

**QA- Doha** Tel +974 4433 236 Fax +974 4433 237 behzad@qatar.net.qa

Sunny Valves and Intertrade Corp. Ltd. **TH-10120 Yannawa Bangkok**<br>Tel +66 2 2400656<br>Fax +66 2 2401095 sunnyvalves@inet.co.th

Top Advance Enterprises Ltd. **TW- Jhonghe City Taipei Hsien (235)** Tel +886 2 2225 1718 Fax +886 2 8228 1975 support@auma-taiwan.com.tw www.auma-taiwan.com.tw

AUMA Beijing Representative Office **CN-100029 Beijing** Tel +86 10 8225 3933

Fax +86 10 8225 2496 mailbox@auma-china.com www.auma-china.com

#### **Australien**

BARRON GJM Pty. Ltd. **AU-NSW 1570 Artarmon** Tel +61 294361088 Fax +61 294393413 info@barron.com.au www.barron.com.au

2005-09-06

AUMA Riester GmbH & Co. KG Postfach 1362 D - 79373 Müllheim Tel +49 (0)7631/809-0 Fax +49 (0)7631/809 250 riester@auma.com www.auma.com

Detailierte Informationen zu den AUMA Produkten finden Sie im Internet unter:

**www.auma.com**